# **UNIVERSIDADE DE TAUBATÉ Matheus Carvalho de Moura**

# **SISTEMA DE CONTROLE DE DADOS: aplicado em uma autoescola**

**Taubaté – SP 2023** 

### **Matheus Carvalho de Moura**

## **SISTEMA DE CONTROLE DE DADOS: aplicado em uma autoescola**

 Trabalho de Graduação, modalidade de Trabalho de Graduação ao Departamento de Informática da Universidade de Taubaté para obtenção do Título de Bacharel em Sistemas de Informação. Área de Concentração: Sistemas de Informação Orientador (a): Prof. Me. Dawilmar Guimarães de Araújo

**Taubaté – SP 2023** 

# Grupo Especial de Tratamento da Informação - GETI<br>Sistema Integrado de Bibliotecas – SIBi Universidade de Taubaté - Unitau

| M929s | Moura, Matheus Carvalho de<br>Sistema de controle de dados: aplicado em uma autoescola / Matheus<br>Carvalho de Moura. -- 2023.<br>49 f : il.                                                      |
|-------|----------------------------------------------------------------------------------------------------|
|       | Monografia (graduação) – Universidade de Taubaté, Departamento de<br>Informática, 2023.                                                                                                    |
|       | Orientação: Prof. Me. Dawilmar Guimarães de Araújo, Departamento de                                                                                                    |
|       | Informática                                                                                                    |
|       | Coorientação: Prof. Edgar Israel, Departamento de Informática.                                                                                                    |
|       | 1. Plano de ação 5w2h. 2. Agendamentos de serviços de Autoescola.<br>3. Análise Swot. I. Universidade de Taubaté. Departamento de Informática.<br>Graduação em Sistemas de Informação. II. Titulo. |
|       | $CDD - 005.1$                                                                                                    |

Ficha catalográfica elaborada por Aline Peregrino - CRB-8/10970

#### Matheus Carvalho de Moura

#### SISTEMA DE CONTROLE DE DADOS: aplicado em uma autoescola

Trabalho de Graduação, apresentado ao Departamento de Informática da Universidade de Taubaté para obtenção do Título de Bacharel em Sistemas de Informação.

Área de Concentração: Sistemas de Informação

Data: 07/12/2023 Resultado: Aprovado

**BANCA EXAMINADORA** 

Prof. Me. Dawilmar Guimarães Araújo

Universidade de Taubaté

Assinatura:

Prof. Me. Antonio Esio Marcondes Salgado

Universidade de Taubaté

1/1/1/12

Assinatura:

Prof. Esp. Edgar Israel

Universidade de Taubaté

Assinatura:

A conclusão do meu projeto eu dedico primeiramente aos meus pais e minha família pelo suporte, também um agradecimento especial aos meus amigos de classe pelos estudos durante esses anos de faculdade, aos meus queridos professores pelos ensinamentos e aprendizados e a Universidade de Taubaté pelo fornecimento da estrutura para realização dos meus estudos ao longo dos anos de curso.

#### AGRADECIMENTOS

A proprietária Roberta Carvalho, ao sócio da empresa César Marchioro e os funcionários da Autoescola Ademar que auxiliaram na aplicação do projeto como coleta de informações, dados, aplicações de tecnologias, introdução de ferramentas técnicas para formatação e finalização do trabalho.

Ao Prof. Mestre Dawilmar Guimarães de Araújo pelas reuniões, aprendizados e pelas orientações me mostrando como seguir os caminhos corretos para aplicações do projeto e assim concluindo o trabalho.

A tecnologia move o mundo.

Steve Jobs

#### RESUMO

A globalização atingiu a esfera de âmbito nacional como internacional nos últimos tempos, aumentando a importância da utilização de técnicas, ferramentas etc., aliadas principalmente a tecnologia da informação, onde as empresas vêm adotando como tema principal para suportar e competir dentro do mercado. O trabalho tem como objetivo principal apresentar a implementação de um Sistema de Controle de Dados aplicado em uma Autoescola, a partir disso controlando as informações geradas com a finalidade de administrar e gerenciar melhor os dados da empresa. As metodologias que serão utilizadas nesse projeto serão Analise Swot, Brainstorming, Canvas e Plano de Ação 5w2h para identificar o problema com isso gerar ideias e gerenciar a aplicação dentro da Autoescola, e por fim a criação de um sistema composto por três programas que são chamados de Cadastro de Alunos, Cadastro de Vendas e Programa de Agendamentos com a função de gerenciar e controlar dados na Autoescola auxiliando na organização estrutural contribuindo para o crescimento da empresa.

Palavras-chave: Plano de Ação 5w2h. Agendamentos de Serviços de Autoescola. Analise Swot

#### ABSTRACT

Globalization has reached both the national and international scope in recente times, increasing the importance of using techniques, tool, etc., mainly allied to information technology, which companies have been adopting as the main theme to support and compete within the market. The main objective of this work is to present the implementation of a Data Control System applied in a Driving School, from there controlling the information generated in order to better administer and manage the company's data. The methodologies that will be used in this project will be Swot Analysis, Brainstorming, Canvas and 5w2h Action Plan to identify the problem with this to generate ideas and manage the application within the Driving School, and finally the creation of a system composed of three programs that are called of Student Registration, Sales Registration and Scheduling Program with the function of managing and controlling data at Driving School helping in the structural organization contributing to the company's growth.

Keywords: 5w2h Action Plan. Driving School Service Scheduling. Swot Analysis

## **LISTA DE ILUSTRAÇÕES**

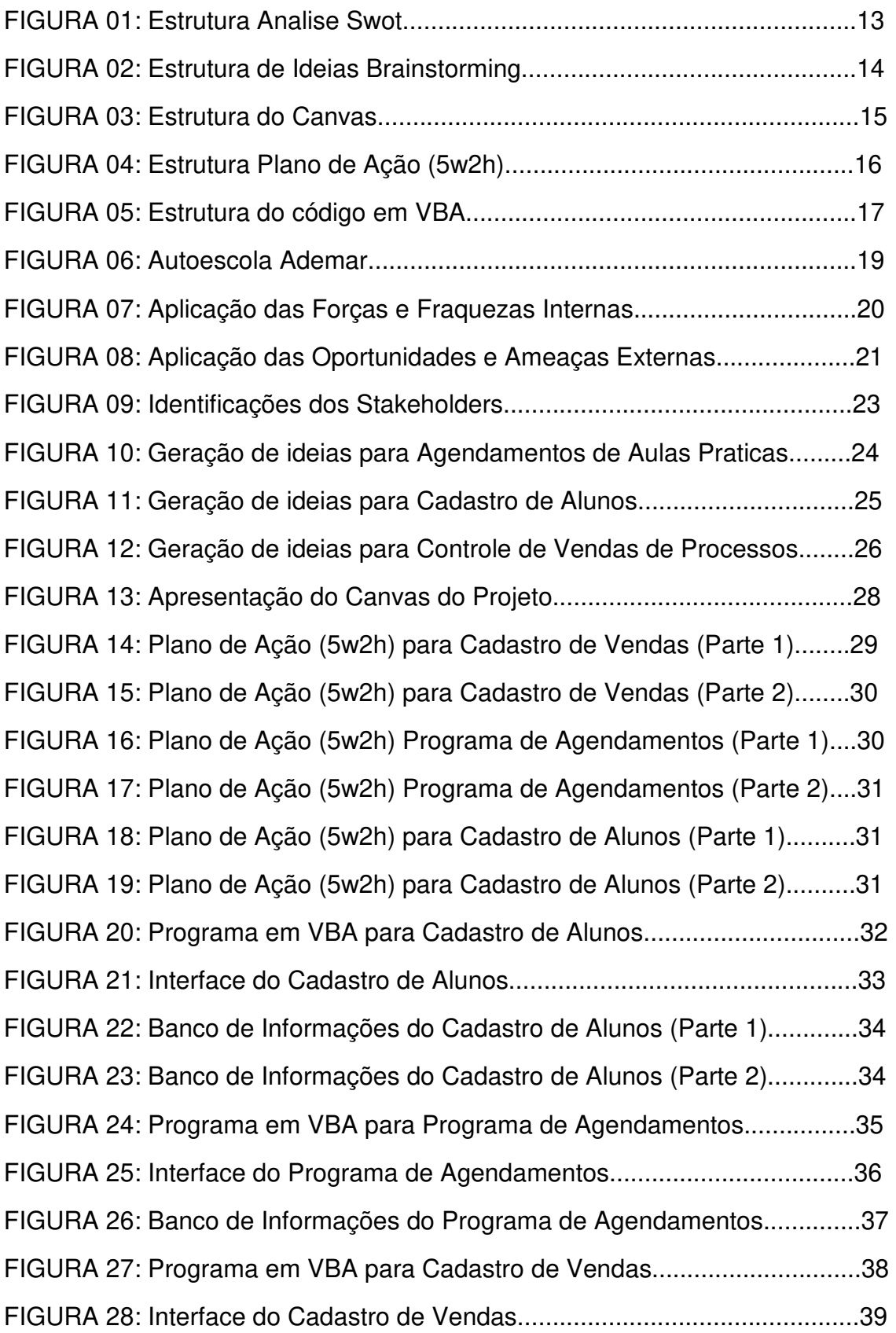

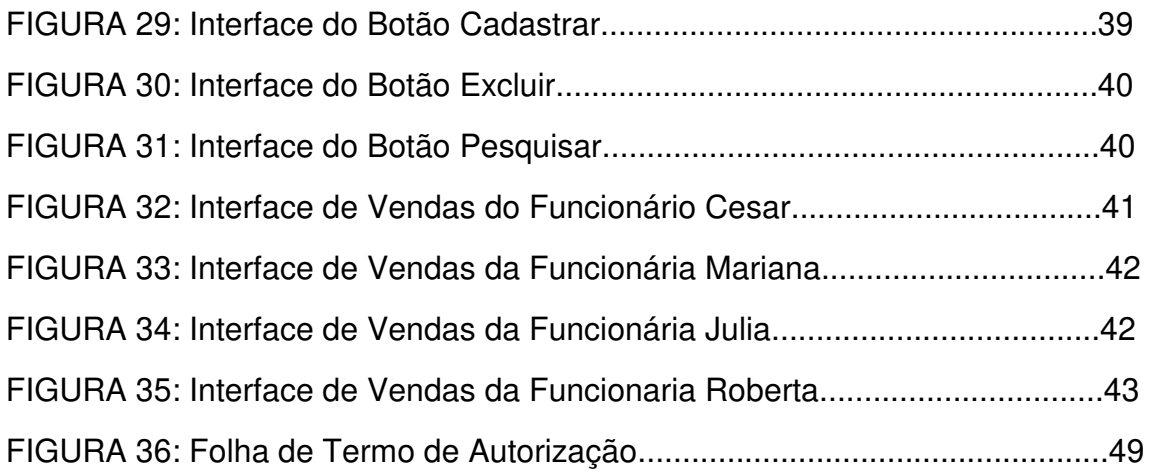

## **SUMÁRIO**

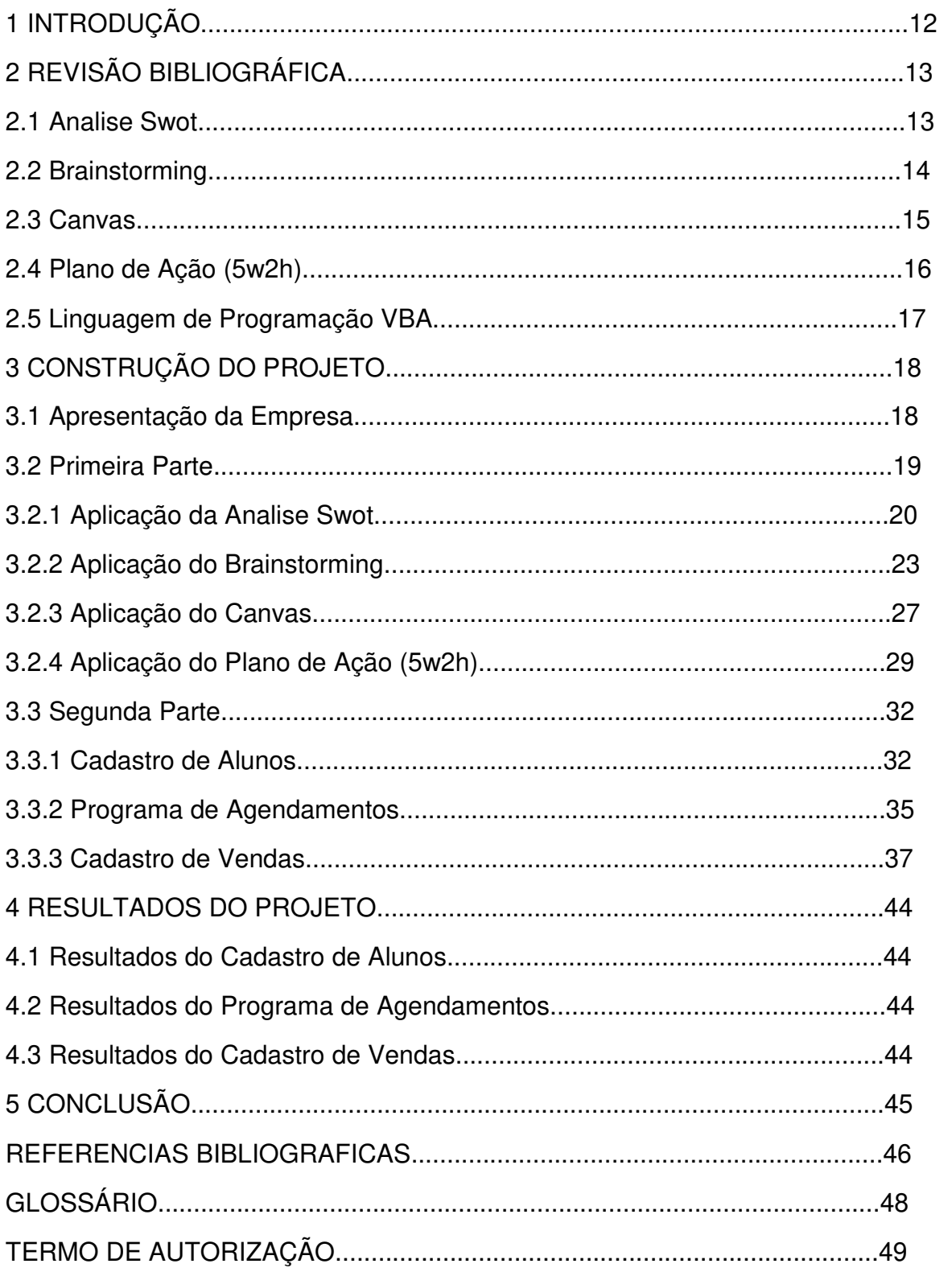

#### **1 INTRODUÇÃO**

A competição entre as empresas dentro do mercado mostra como um trabalho de excelência e juntamente com uma organização, pode contribuir e auxiliar em grandes execuções de projetos contribuindo para o desenvolvimento de todas as partes tanto companhias como funcionários.

Neste atual momento apresentou - se o conceito de controle de dados, introduzida com o propósito de coletar as informações, em seguida armazenar, com isso tratando e controlando as movimentações de dados dentro das organizações, sendo assim gerenciando processos e impedindo problemas em um futuro próximo.

A quantidade de ferramentas de gestão que são apresentadas e podem ser utilizadas como apoio no controle de dados, algumas delas que vamos citar são a Analise Swot que com sua utilização pode -se identificar pontos fortes e seus pontos fracos conseguindo identificar possíveis problemas dentro da companhia, outra ferramenta importante é o Brainstorming que permite que membros interessados no projeto como também funcionários se reúnam e assim gerar ideias para solução de problemas e causando inovações.

O projeto na sua fase inicial depois que identificado seu problema, em sequencia gerando ideias para sua construção, é recomendável utilizar a ferramenta chamada de Canvas com ela conseguiu - se colocar no papel todo projeto e assim ter uma visão maior do que será feito, outra ferramenta de extrema importância é o Plano de Ação 5w2h permite com sua aplicação definir as atividades que serão executadas como o responsável, determinação de prazos, quanto vai custa, materiais utilizados e etc.

A formatação e construção do projeto chamado de SCD (Sistema de Controle de Dados) será formado basicamente por três programas que são Cadastro de Alunos, Cadastro de Vendas e Programa de Agendamentos sendo assim aplicado dentro da Autoescola Ademar com o objetivo principal de controlar dados cadastrais básicos dos alunos, gerenciar os dados financeiros gerados com as vendas de processos e organizando os dados em relação aos agendamentos de aulas praticas pelos alunos, olhando então para um melhor controle e gerenciamento do fluxos de dados dentro da Autoescola Ademar e visando sempre o crescimento da empresa.

#### **2 REVISÃO BIBLIOGRÁFICA**

O trabalho possui referências bibliográficas e apresentou -se ao longo da formatação do projeto.

#### **2.1 Analise Swot**

A Analise Swot é conhecida no mercado como uma ferramenta de gestão, onde suas principais características de formação são strenghts (forças), weaknesses (fraquezas), opportunities (oportunidades) e threats (ameaças), quando traduzida para o português chamado de FOFA, e tem como função atuar no gerenciamento e na organização, com isso medindo e analisando os ambientes internos e externos das empresas.

"A atuação da Analise Swot mostra que as forças das companhias estão relacionadas diretamente com suas virtudes e excelências de serviços, quando falamos das fraquezas mostra principalmente os pontos fracos, podendo ser o pouco desenvolvimento dentro do mercado, quando abordamos as oportunidades são fatores do mercado que pode agregar no crescimento como também na evolução da empresa." (HOFRICHTER, 2017)

A estrutura da Analise Swot de acordo com a Figura 01 mostra algumas vantagens com a sua utilização, como apresentou - se a seguir:

• **Crescimento de Oportunidades:** surgimento de novos investimentos e com isso eliminando possíveis ameaças para a empresa

• **Redução de Custos:** obtém um ambiente organizado conseguindo economizar com responsabilidade, com isso focando em investimentos, a partir disso apresentando uma visão mais controlada da empresa no mercado

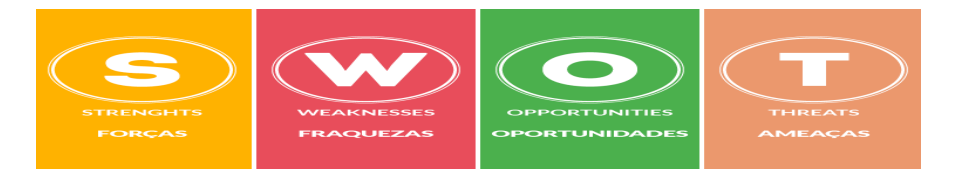

Figura 01: Estrutura Analise Swot

Fonte: Egestor, 2022

#### **2.2 Brainstorming**

O Brainstormig é conhecido no mercado como uma ferramenta moderna e que agrega muitos valores para a gestão das empresas, onde com sua utilização permite uma maior interação entre membros do projeto através das reuniões, com isso ajuda a liberar a imaginação para geração de ideias para criar soluções para resolver problemas ou ate mesmo para criar algo inovador, por isso o Brainstorming também pode ser identificado como uma tempestade de ideias, porque elas podem surgir de todos os lados sendo de um cliente, de um gerente, de um funcionário, de um analista etc.

"A ferramenta do Brainstorming possui algumas características que ajudam a se destacar de outras, como por exemplo ela é muito fácil de ser implementada, pode ser utilizada por vários tipos de empresas e também transmite uma ideia clara e de facilidade de compreensão por todos da empresa." (OLIVEIRA, 2017)

Existem algumas técnicas dentro do Brainstorming que podem classificadas e utilizadas de acordo com tipo de trabalho que está sendo executado de acordo com a Figura 02, como mostrou - se a seguir:

• **Diagrama de Lotus:** tem como objetivo colocar uma ideia no centro e a partir disso gerar as ideias e assim classificando com cores para representar cada membro

• **Brainwriting:** através das reuniões vários papeis são colocados em potes e a partir disso são lidas e discutidas se pode ser aproveitada como ideias

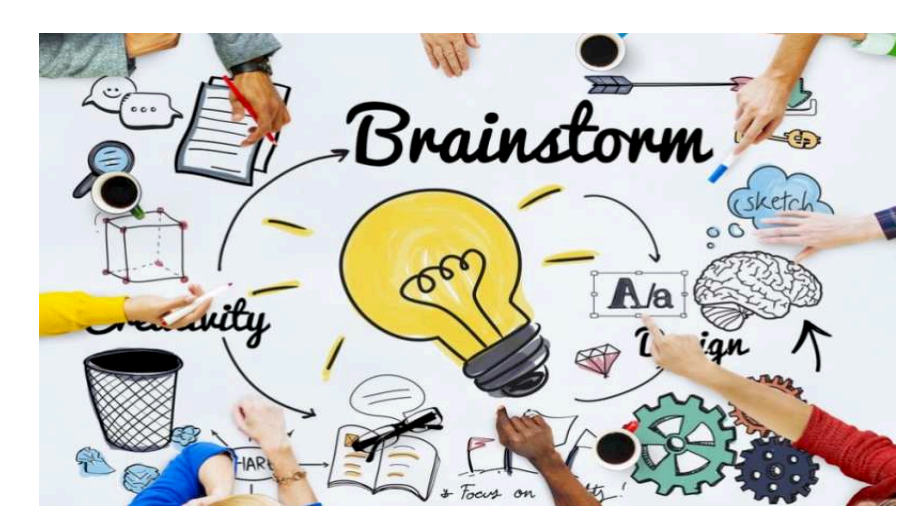

Figura 02: Estrutura de Ideias Brainstorming Fonte: Aevo, 2023

#### **2.3 Canvas**

O Canvas é conhecido como uma ferramenta de gerenciamento chamada também de Quadro de Modelo de Negócios, tem como objetivo auxiliar em estratégias e tomadas de decisões dentro da empresa, onde são inseridos em diversos blocos informações que ajudam equipes de projetos a ter uma visão mais ampla de como será realizado o projeto.

"A ferramenta do Canvas possui 12 espaços que precisam ser preenchidos com informações sobre o projeto, por isso é preciso seguir uma ordem para inserção dos dados, sendo o primeiro o stakeholder que são os clientes, em seguida os objetivos que defini o que vai ser feito, próximo produtos/serviços que descreve o produto em geral, em seguida escopo que mostra detalhes do projeto, o não escopo mostra o que não vai ser incluído, em seguida justificativa apresenta possíveis problemas, os benefícios que descrevem as soluções, as premissas/restrições que mostra definição de prazos e custos, os riscos mostra e identifica algo que pode prejudicar o projeto, próximo são as entregas que defini o que vai ser entregue de forma geral, as datas que defini prazos de possíveis entregas planejadas e investimentos defini o quanto vai ser gasto com o projeto, assim definindo a formação do Canvas." (PIGNEUR,2018)

A utilização do Canvas pode trazer alguns benefícios para as empresas de acordo com a Figura 03, permite compartilhar uma visão mais estratégica dos projetos e auxilia também numa maior organização.

| <b>NOME DO PROJETO</b>                                                  |                                                                                                    | PROPÓSITO (Objetivo Estratégico)                                                      |                                                                                                  |                                            |
|-------------------------------------------------------------------------|----------------------------------------------------------------------------------------------------|---------------------------------------------------------------------------------------|--------------------------------------------------------------------------------------------------|--------------------------------------------|
| <b>OBJETIVO</b><br>(Verbo infinitivo + Produto)<br><b>JUSTIFICATIVA</b> | <b>CARACTERÍSTICAS DO</b><br>≡≈<br><b>PRODUTO/SERVIÇO</b><br>(Descrever com o máximo<br>de características) | <b>STAKEHOLDERS</b><br>$\odot$<br>(Patrocinador,<br>Cliente, Equipe e<br>Resistentes) | <b>PREMISSAS &amp;</b><br>⇔<br><b>RESTRIÇÕES</b><br>. n .<br>(O que TEM QUE<br>ser considerado?) | <b>RISCOS</b><br>(O QUE pode<br>impactar?) |
| (Listar problemas)                                                      | - ESCOPO<br>╯=<br>(O que será feito?)                                                                       | Š<br><b>ENTREGAS</b><br>passado.<br>Rel. aprovado)                                    | DATAS<br>(Para cada<br>(Escrever no particípio<br>entrega)<br>Ex.: Rel. elaborado ou             | <b>INVESTIMENTO</b><br>(Para cada          |
| <b>KLA BENEFÍCIOS</b><br>(Quais serão os ganhos?)                       | $\times =$<br><b>NÃO ESCOPO</b><br>(O que NÃO será feito?)                                                  |                                                                                       | $\sqrt{2}$                                                                                       |                                            |

Figura 03: Estrutura do Canvas

Fonte: Miro, 2022

#### **2.4 Plano de Ação (5w2h)**

O Plano de Ação 5w2h é conhecida como uma ferramenta de gestão, auxiliando no acompanhamento dos projetos e com isso ajudando no desenvolvimento da empresa, dizemos que o significado 5w são formados pelas seguintes informações que são What? (O que vai ser feito no projeto?), Why? (Porque vai ser feito isso no projeto?), Where? (Onde isso vai ser feito no projeto?), When? (Quando isso vai ser feito no projeto?) e Who? (Quem vai fazer isso no projeto?), enquanto o 2h tem como significado How? (Como vai ser feito no projeto?) e o How Much? (Quanto vai custa isso no projeto?).

"A utilização da ferramenta do Plano de Ação 5w2h pode surgir alguns benefícios com sua aplicação como por exemplo, um olhar mais estratégico para o projeto, pode ser implementada em diversos tipos de áreas de trabalho diferentes, consegue uma visão mais ampla do projeto do que realmente vai ser executado e ajuda no aumento de produtividade dos funcionários com isso crescendo junto com a empresa." (SANCHES, 2020)

O quadro que forma o Plano de Ação 5w2h deve ser preenchido em conjunto com outros membros da equipe através de reuniões, chegando em comum acordo as atividades que serão executadas de acordo com a Figura 04, através disso consegue obter uma maior organização e assim auxiliar no comprimento de atividades e com isso o projeto fluindo mais rápido e concluindo com mais exatidão os projetos da empresa.

|                                    |                                          | 5W                  |        |            | 2H                                                                          |                 |  |
|------------------------------------|------------------------------------------|---------------------|--------|------------|-----------------------------------------------------------------------------|-----------------|--|
| What?                              | Why?                                     | Where?              | Who?   | When?      | How?                                                                        | How<br>much?    |  |
| O que?                             | Por que?                                 | Onde?               | Quem?  | Quando?    | Como?                                                                       | Quanto?         |  |
| Realizar<br>auditoria de<br>55     | Garantir os<br>beneficios<br>do programa | Almoxarifa<br>do    | André  | 10/10/2017 | Seguir<br>roteiro de<br>inspeção                                            | R\$<br>450,00   |  |
| Limpeza da<br>área de<br>produção  | Garantir a<br>qualidade do<br>produto    | Area de<br>Produção | Nelson | 25/10/2017 | Com pano,<br>balde.<br>detergent<br>e e água                                | R\$<br>150,00   |  |
| Enviar<br>molde para<br>jateamento | Reduzir<br>defeitos das<br>pecas         | Jatex               | Carlos | 15/11/2017 | Retirar<br>molde de<br>producão<br>e enviar<br>com nota<br>para<br>conserto | R\$<br>5.450,00 |  |

Figura 04: Estrutura Plano de Ação (5w2h) Fonte: Télios, 2021

#### **2.5 Linguagem de Programação VBA**

A linguagem de programação em VBA tem como característica principal executar diversos tipos de códigos, auxiliando na construção de toda estruturação dos códigos, com isso se desenvolvendo com mais facilidade as planilhas, interfaces e outras ferramentas do Microsoft Excel.

"As companhias olham cada vez mais para o mercado tecnológico buscando atender suas necessidades e assim crescer cada vez mais, podemos dizer que a linguagem em VBA pode apresentar alguns benefícios com sua utilização como por exemplo, mais organização para programar e assim trazendo mais facilidade para o usuário, uma interligação mais completa com diversas outras ferramentas do Microsoft Excel e uma melhor analise dos dados com isso gerenciando e controlando os dados." (JELEN, 2021)

A utilização do VBA dentro do Microsoft Excel pode ser realizada através do acionamento da parte "Desenvolvedor", como mostrado na Figura 05, umas das grandes vantagens de usar a linguagem VBA é montagem dos códigos que deve seguir um padrão de acordo com algumas regras para um bom funcionamento da estrutura, como por exemplo a mais famosa a "Macro" que estabelece uma organização na sequencia de inserção de dados, acelerando a construção do programa, controlando melhor o tempo de execução, evitando erros na formatação do código, trabalhando com precisão dentro do próprio Microsoft Excel.

| Project - VBAProject<br>$\boldsymbol{\times}$                                                                                                    | 国西·湖 A 和选出 ウヤ I i a M 发展等力 @ Intell                                                                                                    |                                                                                                    |                      |
|----------------------------------------------------------------------------------------------------|----------------------------------------------------------------------------------------------------|----------------------------------------------------------------------------------------------------|----------------------|
| 13 日 13                                                                                                    | y<br><b>By FUNCRES XLAM - RibbonX Code (Code)</b>                                                                                                    |                                                                                                    | <b>CONTROLL MANY</b> |
| <b>EX VBAProject (Book1)</b><br><b>El - Ex Microsoft Excel Objects</b><br><b>Bill</b> Sheet1 (Sheet1)<br>ThisWorkbook<br>E 25 VBAProject (FUNCRES.XLAM)<br><b>GI - Microsoft Excel Objects</b><br><b>ET-The Nodules</b><br><b>A</b> Ribbank Code | (General)<br>Oction Explicit<br>Const sResourcePrefix As String = "BES "<br>"Get: Cuiture.<br>Private Function GetATPUICultureTag() As String<br>Dim shTemp As Worksheet.<br>Dim sCulture As String<br>Dim sSheetName As String<br>sSheetName - sResourcePrefix + sCulture<br>On Error Resume Next<br>On Error GoTo 0<br>GetATPUICultureTag - sCulture<br>End Function<br>'Entry point for RibbonX button click<br>Sub ShowATPDialog(control As IRibbonControl)<br>Application. Run ("fDialog")<br>End Sub-<br>'Callback for RibbonX button Isbel | $\leftarrow$ (Declarations)<br>sCulture = Application. International(x1UICultureTag)<br>Set shTemp = ThisWorkbook.Worksheets(sSheetName)<br>If abTemp Is Nothing Then sCulture = GetFallbackTag(sCulture) | 츠<br>Ξ               |

Figura 05: Estrutura do código em VBA

Fonte: Tecnoblog, 2019

#### **3 CONSTRUÇÃO DO PROJETO**

O projeto começou o seu desenvolvimento primeiramente através de algumas reuniões estratégicas com os donos da Autoescola Ademar que permitiram a implementação do projeto dentro da empresa, com isso conseguiu - se identificar alguns problemas que afetaram o crescimento da Autoescola como a falta de controle de dados em relação aos cadastros dos alunos, a ausência de uma gerencia de dados em relação a parte financeira com as vendas de processos e a perda de alunos pela falta de organização no controle de dados sobre os agendamentos de aulas práticas, a partir disso surgiu – se a ideia da construção desse projeto chamado de SCD (Sistema de Controle de Dados) onde dividimos em duas partes, onde a 1ª parte focou-se na parte gerencial com a aplicação da Analise Swot, Brainstorming, Canvas e Plano de Ação (5w2h) e na 2ª parte focou-se na aplicação do projeto criando um sistema com três programas que são o Cadastro de Alunos, Cadastro de Vendas e Programa de Agendamentos, com o objetivo principal de solucionar problemas dentro da Autoescola em relação ao controle de dados, assim proporcionando mais organização, mais confiabilidade e segurança para o ambiente de trabalho, então mostraremos dentro desse capitulo mais detalhes da formação e construção do projeto.

#### **3.1 Apresentação da Empresa**

A Autoescola Ademar atua diretamente no ramo de formação de condutores de veículos motorizados, foi fundada em 14 de Dezembro de 1993, isto é, com mais de 30 anos de tradição, no momento possui uma excelente estrutura de trabalho com uma recepção, uma sala exclusiva para a proprietária, um espaço amplo para estacionamento dos veículos para aulas práticas, com isso oferecendo um serviço de qualidade ao alunos da Autoescola.

A empresa atualmente contem 5 funcionários juntamente com a proprietária e o socio, esta localizada na cidade de Taubaté/SP, e oferece no momento o serviço de ensino teórico de processo para obtenção da permissão para dirigir veículos com aulas de carro (Categoria B), moto (Categoria A) e Ônibus (Categoria D), afim de atender os alunos com excelência e qualidade, como destacado na Figura 06 a seguir:

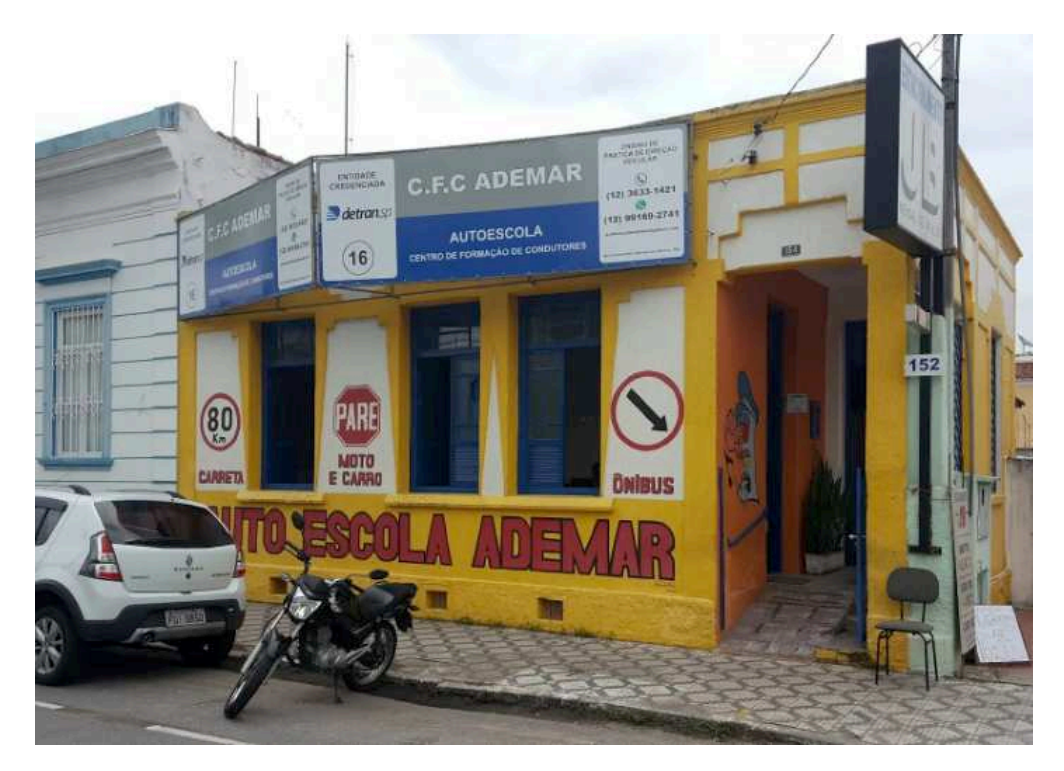

Figura 06: Autoescola Ademar Fonte: Elaborada pelo autor, 2023

#### **3.2 Primeira Parte**

A construção de todo projeto começa exatamente na primeira parte, nesse momento do projeto focou – se na parte gerencial afim de auxiliar na implementação e conhecer cada vez mais a empresa, com isso aplicou - se a Analise Swot como meio de identificar pontos fortes mais principalmente os pontos fracos que mostram os grandes problemas da Autoescola, em seguida realizar diversas reuniões com os principais Stakeholders do projeto, ou seja, a proprietária e o socio para gerar ideias para solução dos problemas através do Brainstorming, consequentemente para obter uma visão mais ampla do projeto utilizaremos o Canvas e a última ferramenta a ser usada nessa etapa é o Plano de Ação 5w2h onde podemos organizar e definir com mais clareza as atividades exercidas no projeto, isto é, as aplicações nessa fase permite mergulhar no ambiente da empresa e definir como o trabalho deve ser realizado, onde o objetivo é introduzir essas ferramentas para ajudar na evolução e construção do projeto.

#### **3.2.1 Aplicação da Analise Swot**

A primeira ferramenta aplicada dentro do projeto foi a Analise Swot, com o objetivo principal de compreender melhor a empresa, realizar uma analise mais completa, e com isso obter uma avaliação geral do desempenho da empresa, a partir disso conseguiu – se identificar ameaças que podem afetar a empresa, também oportunidades que podem agregar, as principais qualidades da companhia e por fim os principais problemas que dificultam o desenvolvimento da Autoescola, como mostraremos neste capitulo sua aplicação de acordo com a Figura 07 e Figura 08 a seguir:

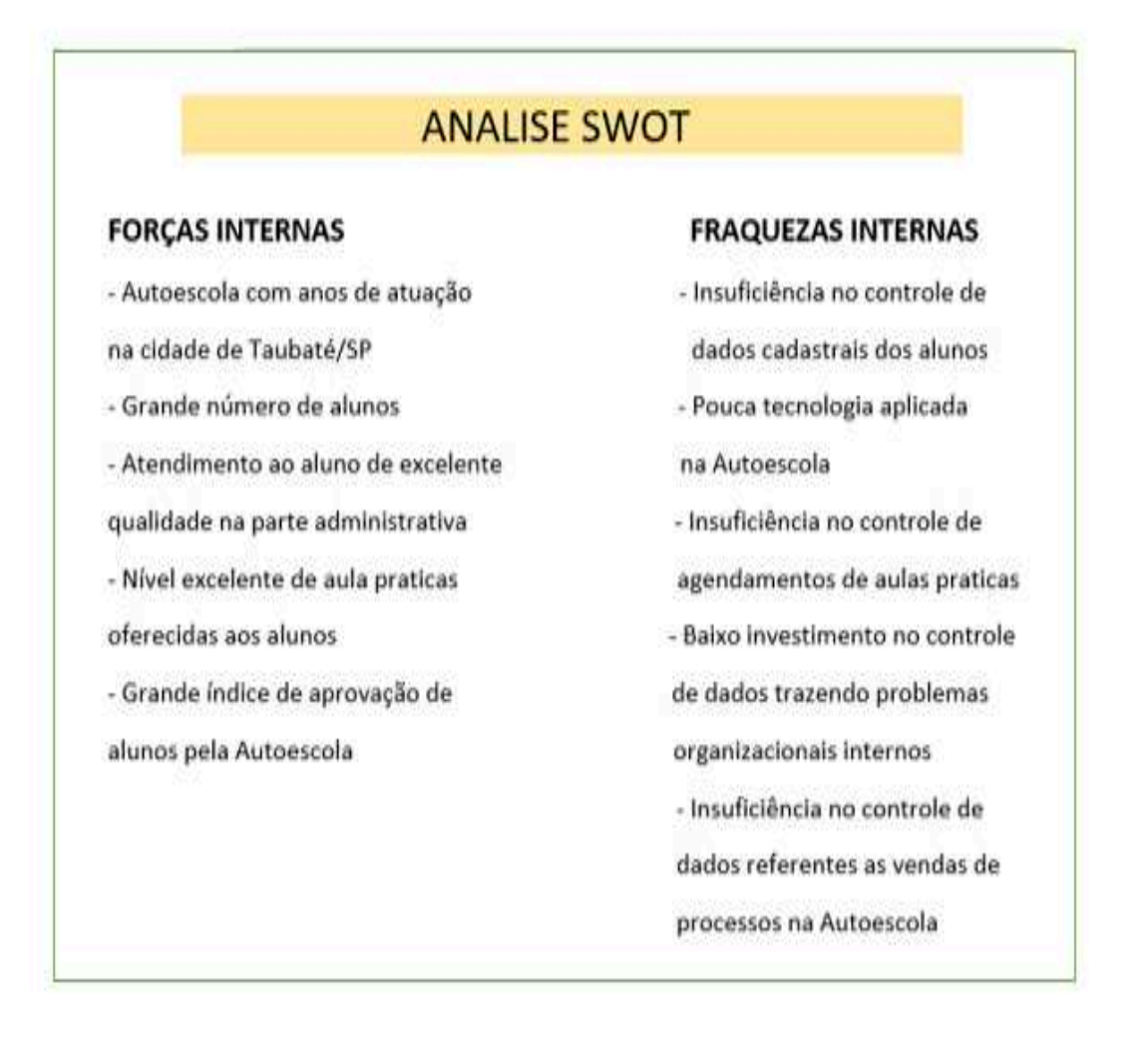

Figura 07: Aplicação das Forças e Fraquezas Internas Fonte: Elaborada pelo autor, 2023

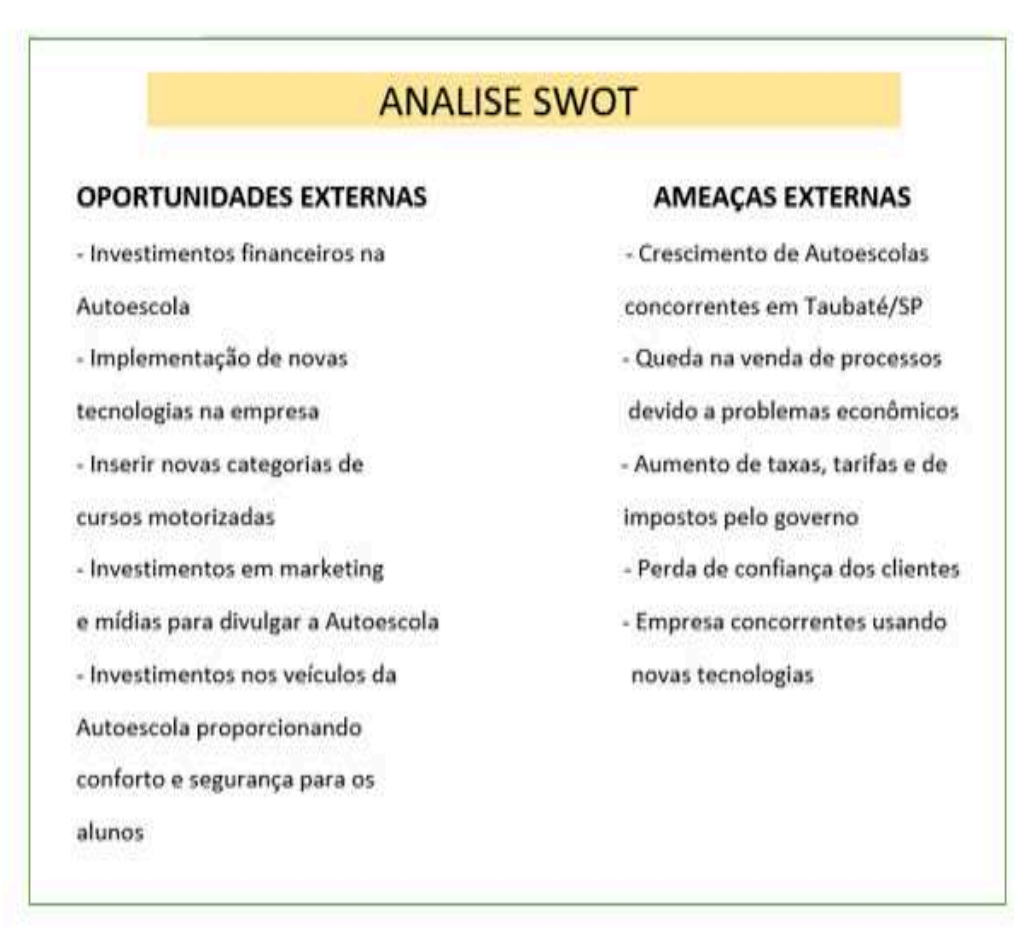

Figura 08: Aplicação das Oportunidades e Ameaças Externas Fonte: Elaborada pelo autor, 2023

• **Forças Internas**: a utilização e aplicação da Analise Swot através das forças internas da empresa, conseguiu – se encontrar muitos fatores positivos que pode agregar para o desenvolvimento da empresa como a confiança que a empresa transparece devido aos anos de atuação de mercado na cidade de Taubaté/SP, o grande número de alunos que a empresa vem agregando e satisfazendo suas necessidades, um grande suporte administrativo que engrandecem o serviço da Autoescola, as aulas práticas muito atraentes assim transmitindo um enorme conhecimento aos alunos e assim obtendo um grande percentual de aprovados pelo grande serviço de qualidade aos alunos, com essa aplicação foi possível mostrar como a Autoescola tem diversos pontos positivos que explorados pode acrescentar muito na evolução da empresa.

• **Fraquezas Internas**: nesta parte da aplicação da Analise Swot considerou se como o ponto principal e mais importante para desenvolver o projeto, assim conseguiu - se encontrar problemas que impedem o crescimento da empresa, como a insuficiência no controle de dados cadastrais dos alunos, problemas também no controle de agendamentos de aulas práticas dos alunos, falta de controle em relação a quantidade de vendas de processos pela Autoescola, mostram então como ocorre um baixo investimento em tecnologia no âmbito interno e com isso afetando todo ambiente de trabalho da empresa.

• **Oportunidades Externas**: através dessa parte da aplicação da Analise Swot conseguiu – se encontrar oportunidades que pode auxiliar no desenvolvimento da empresa, como aplicação de investimentos financeiros dentro da Autoescola, permitir a implementação de novas metodologias de trabalhos aliados com novas tecnologias, aumentar o numero de opções com isso acrescentar novas categorias motorizadas ao alunos, parcerias com empresas digitais para promover a empresa, utilizar veículos motorizados mais atualizados oferecendo mais conforto com segurança aos alunos, então todos essas oportunidades podem ser de grande utilidade e agregar muito para o crescimento da Autoescola.

• **Ameaças Externas**: nesta parte da aplicação da Analise Swot identificou – se que alguns fatores externos podem atrapalhar ou prejudicar a empresa, como o aumento do numero de concorrentes dentro do mercado de Autoescolas na cidade de Taubaté/SP, gerando também uma queda de vendas de processos de aulas motorizadas principalmente devido a problemas econômicos, o governo que a cada ano aumenta impostos gerando cobranças de taxas e tarifas, podendo surgir ate mesmo perda de confiança dos clientes e empresas concorrentes aderindo a novas tecnologias no seu próprio ambiente de trabalho, com isso sempre importante a Autoescola Ademar estar de olho no mercado de trabalho evitando assim esses problemas que podem surgir e impedir a evolução da empresa.

#### **3.2.2 Aplicação do Brainstorming**

O primeiro passo foi dado anteriormente com a aplicação da Analise Swot, a partir disso conseguiu – se identificar alguns problemas em relação a Autoescola como problemas com controle de dados cadastrais dos alunos, problemas no controle de dados em relação aos agendamentos de aulas práticas dos alunos e problemas no controle de dados em relação as vendas de processos na Autoescola, com os problemas identificados partiu - se para nossa segunda aplicação gerencial o Brainstorming com o objetivo principal de gerar ideias para encontrar soluções para os problemas do projeto, através das reuniões agendadas com os stakeholders e o responsável pelo projeto, assim utilizou – se do Brainstorming um modelo de técnica chamado de Diagrama de Lotús, como mostrou - se a sua aplicação a seguir:

• **Aplicação Técnica Diagrama de Lotús**: com a aplicação da técnica de Diagrama de Lotús conseguiu – se realizar diversas reuniões pontuais entre o responsável pelo projeto Matheus Carvalho de Moura e a proprietária Roberta Carvalho e o sócio Cesar Marchioro, através das reuniões foi definido que as ideias nas cores azul seriam do Matheus, as ideias nas cores verde seriam da Roberta e as ideias nas cores amarelas seriam do Cesar com objetivo de classificar as ideias e identificar as melhores para o projeto como representado na Figura 09, então definido as representações de ideias coloca -se o problema no centro do diagrama e em volta são inseridos as melhores ideias para solucionar os problemas do projeto como representados na Figura 10, Figura 11 e Figura 12 a seguir dentro deste tópico.

> **BRAINSTORMING MODELO DE DIAGRAMA DE LOTÚS** Identificações: MATHEUS ROBERTA (DONA DA AUTO ESCOLA) CESAR MARCHIORO (SÓCIO DA AUTO ESCOLA)

> > Figura 09: Identificações dos Stakeholders Fonte: Elaborada pelo autor, 2023

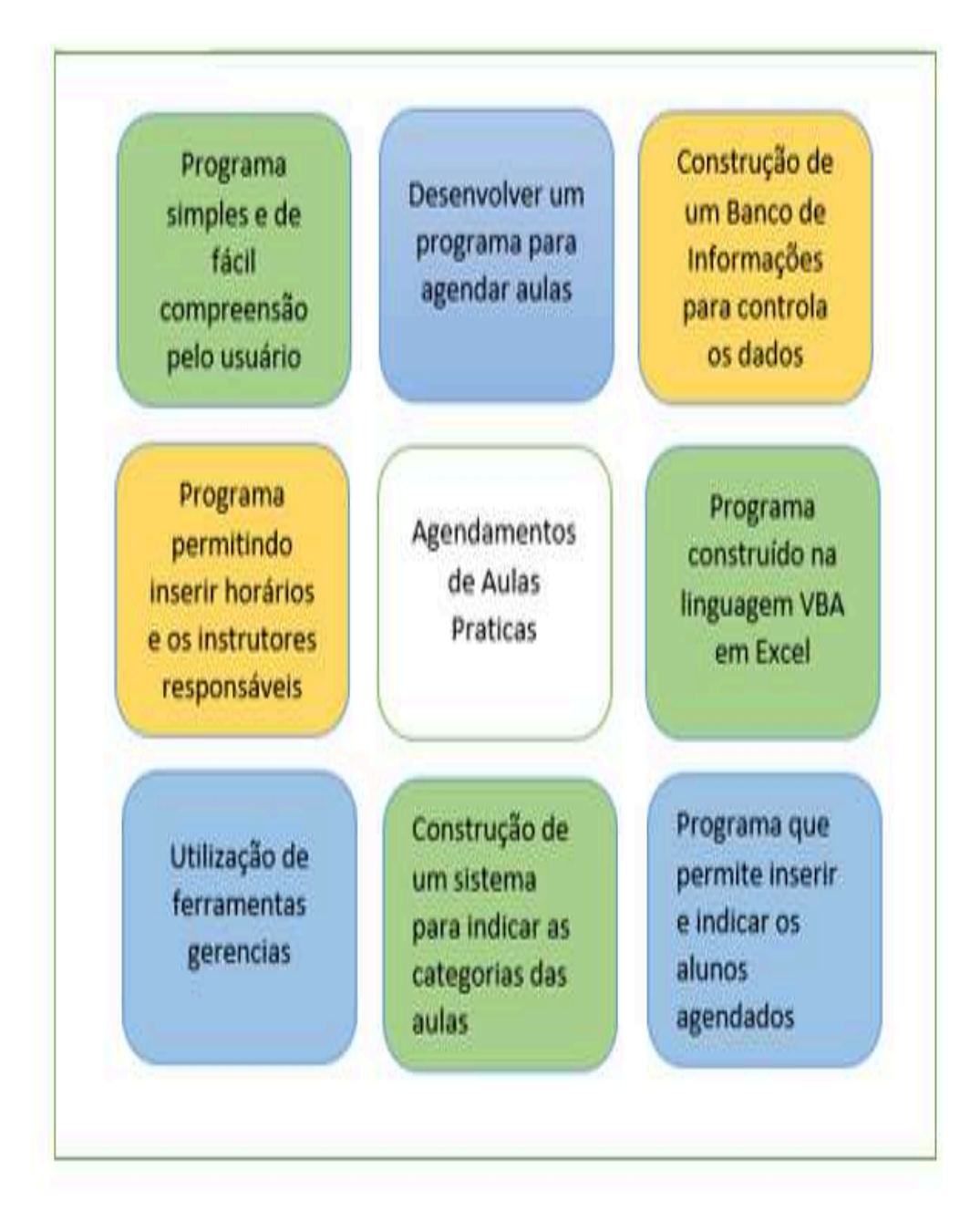

Figura 10: Geração de ideias para Agendamentos de Aulas Praticas Fonte: Elaborada pelo autor, 2023

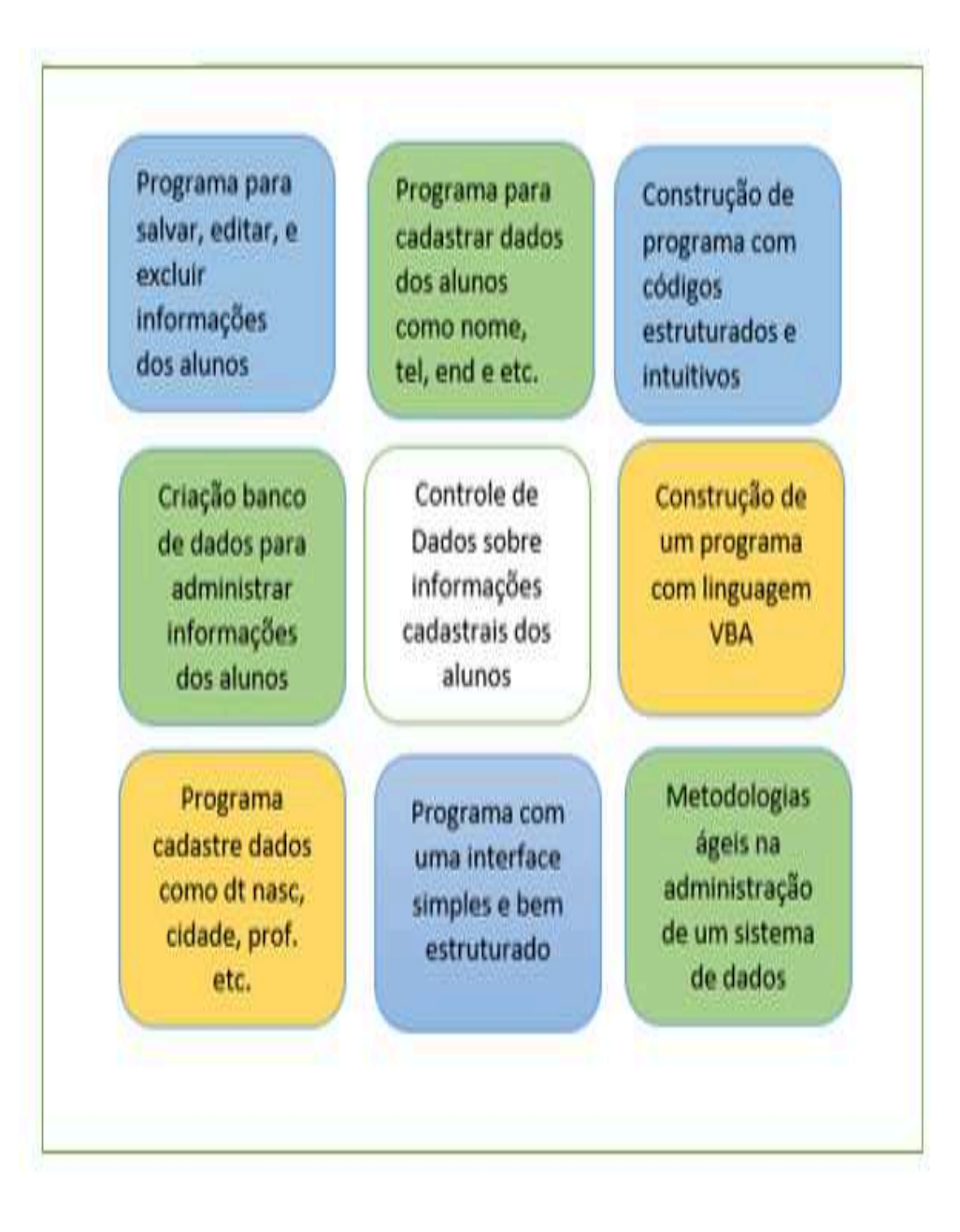

Figura 11: Geração de ideias para Cadastro de Alunos Fonte: Elaborada pelo autor, 2023

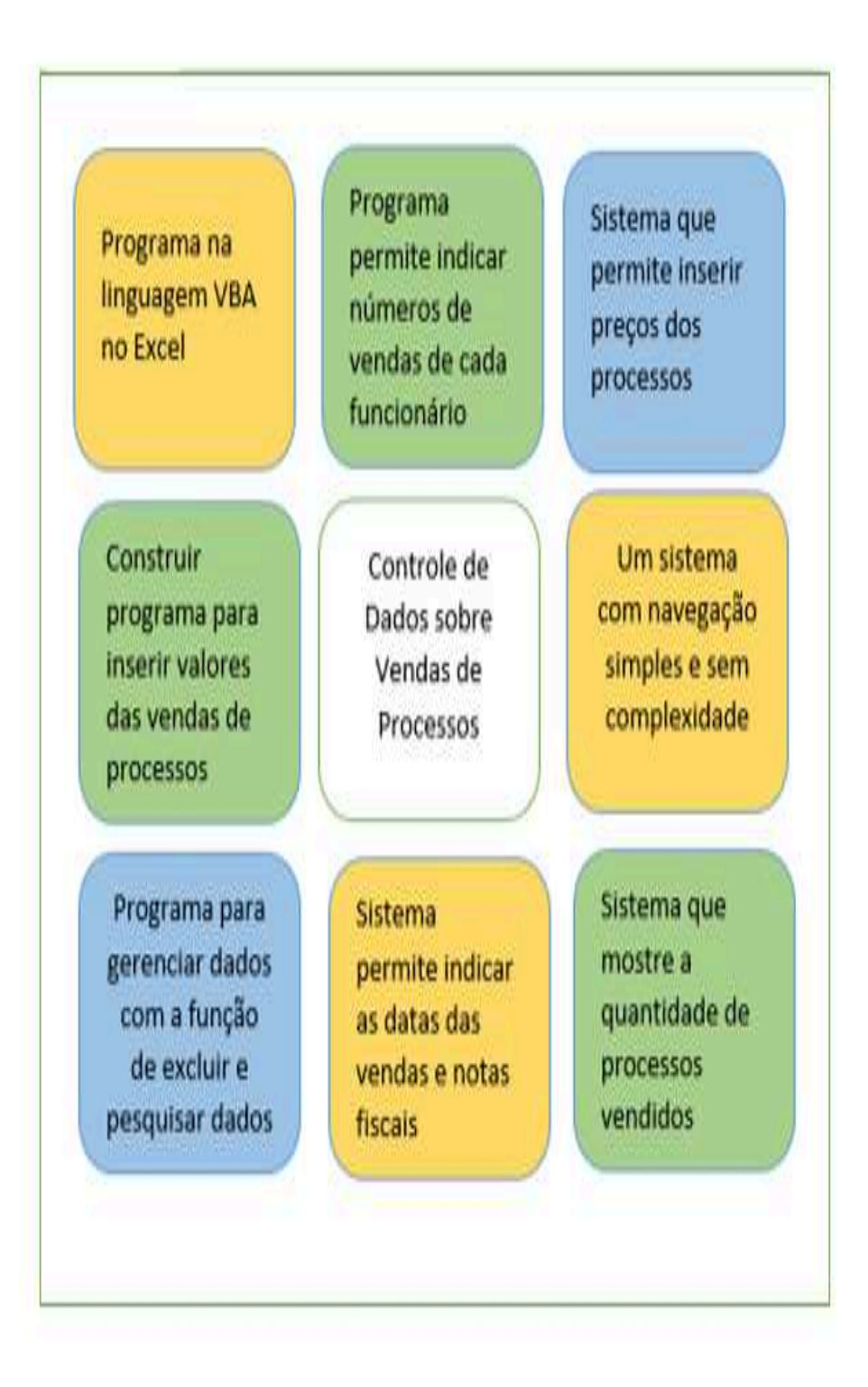

Figura 12: Geração de ideias para Controle de Vendas de Processos Fonte: Elaborada pelo autor, 2023

#### **3.2.3 Aplicação do Canvas**

A primeira aplicação foi realizada com a Analise Swot que identificou – se os problemas enfrentados pela Autoescola, em seguida aplicou – se a ferramenta Brainstorming para gerar ideias para soluções dos problemas chegando com a criação de um sistema o SCD (Sistema de Controle de Dados), agora utilizou – se a próxima a ferramenta que é o Canvas, com isso mostrando uma visão mais ampla de tudo que será feito no projeto, como apresentado na Figura 13 a seguir e assim mostrou – se o passo a passo da aplicação do Canvas.

• **1ª Aplicação "Stakeholders"**: aplicou – se nessa etapa do Canvas os principais Stakeholders do projeto que são Roberta Carvalho a proprietária e o socio Cesar Marchioro como as partes interessadas do projeto

• **2ª Aplicação "Objetivos"**: aplicou – se nessa etapa do Canvas os principais objetivos do projeto que são o desenvolvimento do sistema SCD (Sistema de Controle de Dados) formado por três programas que são Cadastro de Alunos, Programa de Agendamentos e Controle de Vendas de Processos

• **3ª Aplicação "Produtos/Serviços"**: aplicou – se nessa etapa do Canvas as identificações dos programas que compõem o SCD (Sistema de Controle de Dados) e a linguagem VBA

• **4ª Aplicação "Escopo"**: aplicou – se nessa etapa do Canvas definindo o que realmente vai ser realizado dentro do projeto

• **5ª Aplicação "Não Escopo"**: aplicou – se nessa etapa do Canvas mostrando o que não vai ser aplicado e nem desenvolvido no projeto

• **6ª Aplicação "Justificativa"**: aplicou – se nessa etapa do Canvas e assim identificando os grandes problemas do projeto que são falta de controle de informações de alunos, falta de controle de agendamentos de aula praticas e falta de controle nas vendas de processos

• **7ª Aplicação "Beneficios"**: aplicou – se nessa etapa do Canvas mostrando soluções em relação a Justificativa, assim impondo benefícios solucionando os problemas do projeto

• **8ª Aplicação "Premissas/Restrições"**: aplicou – se nessa etapa do Canvas informações como orçamento total e prazo final de entrega

• **9ª Aplicação "Riscos"**: aplicou – se nessa etapa do Canvas os principais riscos que pode impedir o funcionamento do projeto

• **10ª Aplicação "Entregas"**: aplicou – se nessa etapa do Canvas as principais aplicações que são no ambiente da Autoescola, aplicações gerencias e construção do sistema SCD (Sistema de Controle de Dados)

• **11ª Aplicação "Datas"**: aplicou – se nessa etapa do Canvas as principais datas de entregas do projeto

• **12ª Aplicação "Investimentos"**: aplicou – se nessa etapa do Canvas os principais investimentos do projeto

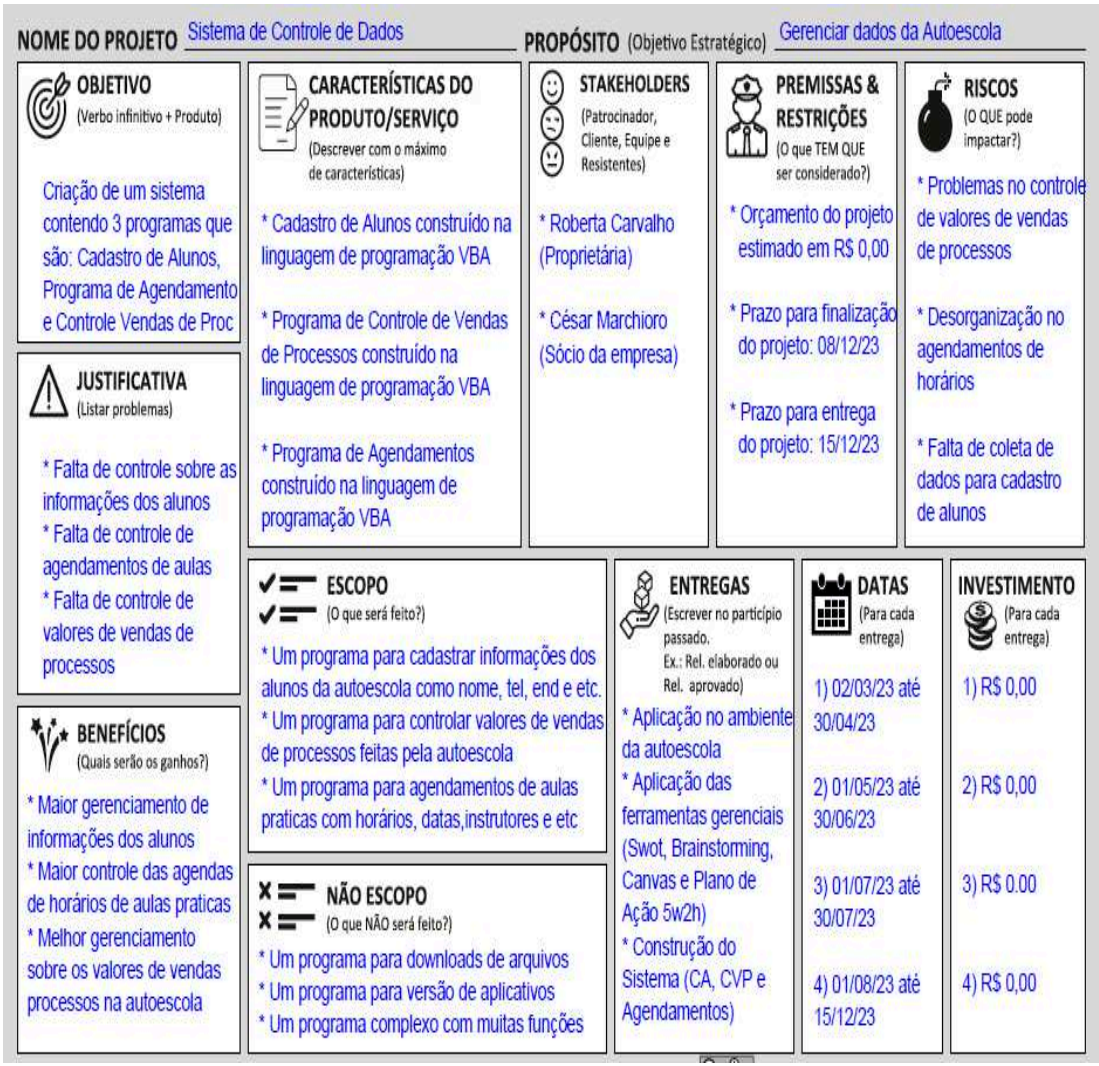

Figura 13: Apresentação do Canvas do Projeto

Fonte: Elaborada pelo autor, 2023

#### **3.2.4 Aplicação do Plano de Ação (5w2h)**

A primeira parte do projeto focado na parte gerencial, aplicou – se então a ferramenta Analise Swot assim identificando o problema, em seguida no projeto utilizou – se a segunda ferramenta o Brainstorming para gerar ideias para solucionar problemas e com isso chegando na ideia da criação do sistema SCD (Sistema de Controle de Dados) com três programas Cadastro de Vendas, Programa de Agendamentos e Cadastro de Alunos, utilizou – se também a ferramenta Canvas para apresentar uma visão ampla com isso definindo objetivos do projeto e agora vamos aplicar a ultima ferramenta gerencial o Plano de Ação (5w2h) com objetivo de organiza, padronizar e definir as atividades que serão executadas no projeto como apresentou - se sua aplicação nesse tópico do projeto.

• **Plano de Ação (5w2h) para Cadastro de Vendas**: aplicou – se a ferramenta do Plano de Ação (5w2h) formada por 7 atividades que serão realizadas para formatação do Cadastro de Vendas como apresentado nas Figuras 14 e 15 a seguir:

|                   |                                  |                        |              |               |         | PLANO DE AÇÃO 5H2W - CADASTRO DE VENDAS   |                   |                  |
|-------------------|----------------------------------|------------------------|--------------|---------------|---------|-------------------------------------------|-------------------|------------------|
|                   |                                  |                        |              |               |         |                                           |                   |                  |
|                   |                                  | <b>WHAT?</b>           | <b>WHEN?</b> | <b>WHERE?</b> | WHO?    | WHY?                                      | HOW?              | <b>HOW MUCH?</b> |
| <b>Atividades</b> | Sistema                          | O Que ?                | Quando?      | Onde?         | Quem ?  | Porque?                                   | Como?             | Quanto?          |
|                   |                                  | Construção da          |              |               |         | Inserir dados como                        | Programa em Excel |                  |
| Nº                | Cadastro de                      | primeira interface     | Mês: Junho   | Computador    | Matheus | data do lançamento, numero da NF,         | e codigos na      | Custo            |
| 1                 | do programa chamado de<br>Vendas |                        | Ano: 2023    | Particular    |         | identificação do funcionario,             | linguagem         | Zero             |
|                   |                                  | Cadastrar Vendas       |              |               |         | a modalidade e valor da venda do processo | VBA               |                  |
|                   |                                  | Construção da          |              |               |         | Inserir dados do                          | Programa em Excel |                  |
| N3                | Cadastro de                      | segunda interface      | Mês: Junho   | Computador    | Matheus | numero da NF                              | e codigos na      | Custo            |
| $\overline{2}$    | Vendas                           | do programa chamado de | Ano: 2023    | Particular    |         | para identificar a venda e                | linguagem         | Zero             |
|                   |                                  | <b>Excluir Vendas</b>  |              |               |         | com isso excluir do banco de informações  | <b>VBA</b>        |                  |
|                   |                                  | Construção da          |              |               |         | Inserir dados como o                      | Programa em Excel |                  |
| N.                | Cadastro de                      | terceira interface     | Mês: Junho   | Computador    | Matheus | numero da NF                              | e codigos na      | Custo            |
| 3                 | <b>Vendas</b>                    | do programa chamado de | Ano: 2023    | Particular    |         | e indentificar as opções de               | linguagem         | Zero             |
|                   |                                  | Pesquisar Vendas       |              |               |         | pesquisas dentro do banco de informações  | VBA               |                  |
|                   |                                  | Construção do          |              |               |         | Armazenamento de dados como               | Programa em Excel |                  |
| N.                | Cadastro de                      | Banco de Informações   | Mês: Junho   | Computador    | Matheus | data, NF, funcionarios,                   | e codigos na      | Custo            |
| 4                 | Vendas                           | para armazenar         | Ano: 2023    | Particular    |         | modalidade, quantidade de                 | linguagem         | Zero             |
|                   |                                  | os dados               |              |               |         | processos, ID e valores de vendas         | <b>VBA</b>        |                  |

Figura 14: Plano de Ação (5w2h) para Cadastro de Vendas (Parte 1) Fonte: Elaborada pelo autor, 2023

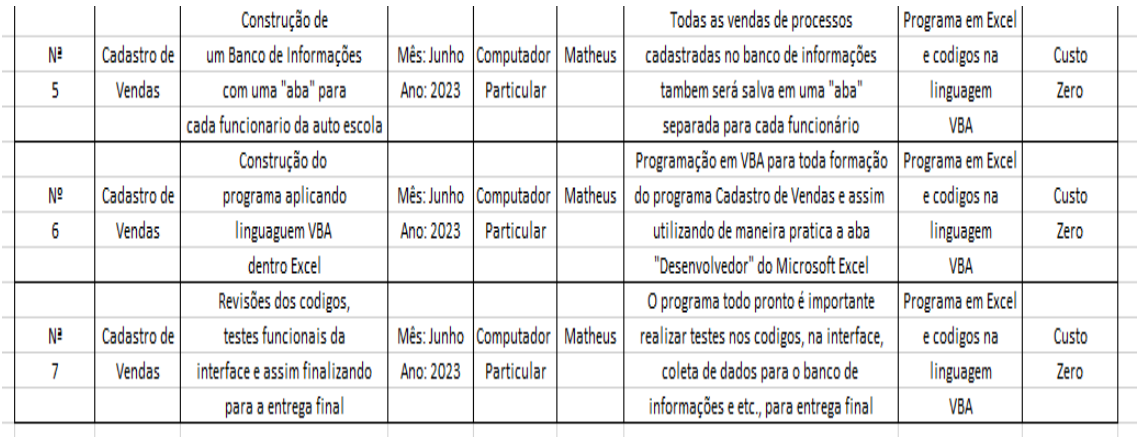

Figura 15: Plano de Ação (5w2h) para Cadastro de Vendas (Parte 2) Fonte: Elaborada pelo autor, 2023

• **Plano de Ação (5w2h) para Programa de Agendamentos**: aplicou – se a ferramenta do Plano de Ação (5w2h) formada por 7 atividades que serão realizadas para formatação do Programa de Agendamentos como apresentado nas Figuras 16 e 17 a seguir:

|                   |              |                                |            |               |                | PLANO DE AÇÃO 5H2W - PROGRAMA DE AGENDAMENTOS |                   |                  |
|-------------------|--------------|--------------------------------|------------|---------------|----------------|-----------------------------------------------|-------------------|------------------|
|                   |              |                                |            |               |                |                                               |                   |                  |
|                   |              |                                |            |               |                |                                               |                   |                  |
|                   |              | <b>WHAT?</b>                   | WHEN?      | <b>WHERE?</b> | WHO?           | WHY?                                          | HOW?              | <b>HOW MUCH?</b> |
| <b>Atividades</b> | Sistema      | O Que ?                        | Quando?    | Onde?         | Quem?          | Porque?                                       | Como?             | Quanto?          |
|                   |              | Construção                     |            |               |                | Apresentação                                  | Programa em Excel |                  |
| N <sub>2</sub>    | Programa     | da interface                   | Mês: Abril | Computador    | <b>Matheus</b> | das opcões para                               | e codigos na      | Custo            |
|                   | de           | do programa inserindo          | Ano: 2023  | Particular    |                | preencher os dados                            | linguagem         | Zero             |
|                   | Agendamentos | botões e campos                |            |               |                | dos agendamentos                              | <b>VBA</b>        |                  |
|                   |              | Inserir na interface as opcões |            |               |                | Identifica na interface os                    | Programa em Excel |                  |
| N <sub>2</sub>    | Programa     | de horarios e em seguida       | Mês: Abril | Computador    | <b>Matheus</b> | horarios e escolher o status.                 | e codigos na      | Custo            |
| $\overline{2}$    | de           | os botões para seleção dos     | Ano: 2023  | Particular    |                | com as opções Agen, Agen Conf,                | linguagem         | Zero             |
|                   | Agendamentos | status dos agendamentos        |            |               |                | Sem Agen, Reag e Cancelamento                 | <b>VBA</b>        |                  |
|                   |              | Inserir na interface os botões |            |               |                | Classificar os agendamentos em                | Programa em Excel |                  |
| N <sub>2</sub>    | Programa     | para Classificação Agend,      | Mês: Abril | Computador    | <b>Matheus</b> | nivel alto ou baixo, selecionar               | e codigos na      | Custo            |
| 3                 | de           | Numero de Agen e tambem um     | Ano: 2023  | Particular    |                | os numeros de agendamentos e                  | linguagem         | Zero             |
|                   | Agendamentos | campo para colocar o instrutor |            |               |                | indicar o nome do instrutor responsavel       | <b>VRA</b>        |                  |
|                   |              | Inserir na interface um campo  |            |               |                | Colocar no campo Observação algumas           | Programa em Excel |                  |
| N <sup>2</sup>    | Programa     | Observação indicando a Data,   | Mês: Abril | Computador    | Matheus        | informações do agendamento como a             | e codigos na      | Custo            |
| 4                 | de           | Categoria, Alunos Agendados e  | Ano: 2023  | Particular    |                | data da aula, a categoria motorizada, os      | linguagem         | Zero             |
|                   | Agendamentos | um botão de Gravar             |            |               |                | alunos e um botão para gravar o agendamento   | <b>VBA</b>        |                  |

Figura 16: Plano de Ação (5w2h) Programa de Agendamentos (Parte 1) Fonte: Elaborada pelo autor, 2023

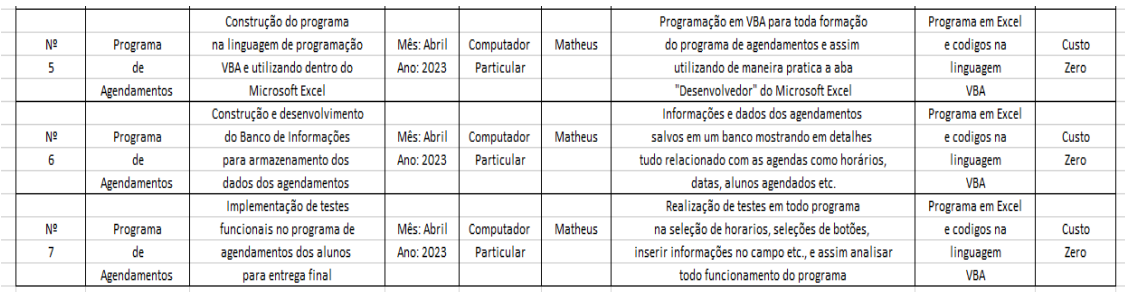

Figura 17: Plano de Ação (5w2h) Programa de Agendamentos (Parte 2) Fonte: Elaborada pelo autor, 2023

• **Plano de Ação (5w2h) para Cadastro de Alunos**: aplicou – se a ferramenta do Plano de Ação (5w2h) formada por 7 atividades que serão realizadas para a formatação do Cadastro de Alunos como apresentado nas Figuras 18 e 19 a seguir:

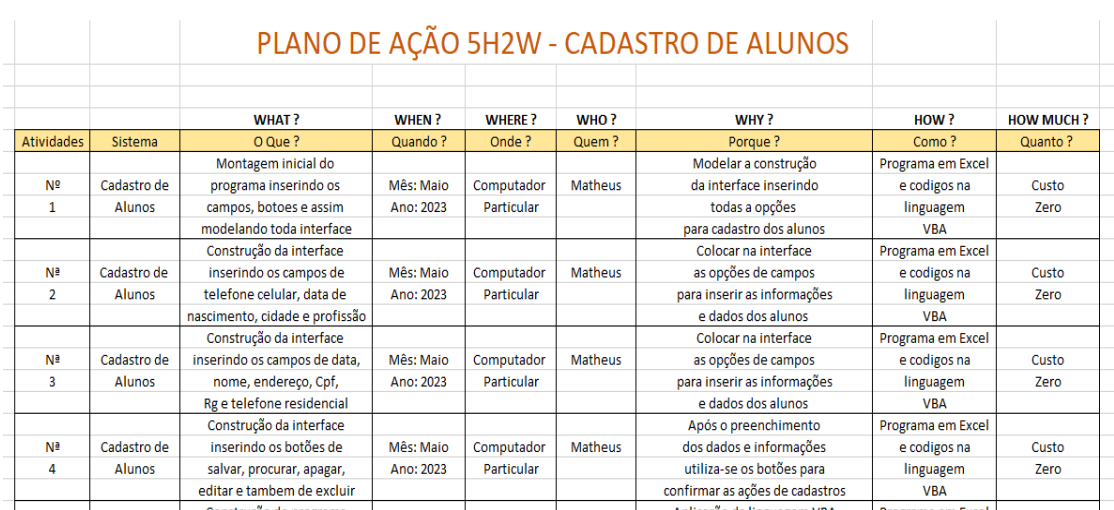

Figura 18: Plano de Ação (5w2h) para Cadastro de Alunos (Parte 1)

Fonte: Elaborada pelo autor, 2023

|                |               | Construção do programa        |           |            |                | Aplicação da linguagem VBA                 | Programa em Excel |       |
|----------------|---------------|-------------------------------|-----------|------------|----------------|--------------------------------------------|-------------------|-------|
| Nª             | Cadastro de   | na linguagem de programação   | Mês: Maio | Computador | Matheus        | para desenvolvimento e                     | e codigos na      | Custo |
| 5              | <b>Alunos</b> | VBA e utilizando dentro do    | Ano: 2023 | Particular |                | construção de todo programa                | linguagem         | Zero  |
|                |               | Microsoft Excel               |           |            |                | para cadastrar os dados dos alunos         | <b>VBA</b>        |       |
|                |               | Construção do Banco de        |           |            |                | Após o cadastramento dos                   | Programa em Excel |       |
| N <sub>2</sub> | Cadastro de   | Informações contendo          | Mês: Maio | Computador | Matheus        | alunos todos esses dados                   | e codigos na      | Custo |
| 6              | Alunos        | todas as dados e informações  | Ano: 2023 | Particular |                | serão armazenadas em um banco de           | linguagem         | Zero  |
|                |               | dos alunos cadastrados        |           |            |                | informações para controle interno          | <b>VBA</b>        |       |
|                |               | Revisões dos codigos,         |           |            |                | O programa todo pronto é importante        | Programa em Excel |       |
| Nª             | Cadastro de   | testes funcionais da          | Mês: Maio | Computador | <b>Matheus</b> | realizar testes nos codigos, na interface, | e codigos na      | Custo |
|                | Alunos        | interface e assim finalizando | Ano: 2023 | Particular |                | coleta de dados para o banco de            | linguagem         | Zero  |
|                |               | para a entrega final          |           |            |                | informações e etc., para entrega final     | <b>VBA</b>        |       |
|                |               |                               |           |            |                |                                            |                   |       |

Figura 19: Plano de Ação (5w2h) para Cadastro de Alunos (Parte 2) Fonte: Elaborada pelo autor, 2023

#### **3.3 Segunda Parte**

A primeira parte do projeto foi focado na parte gerencial, ou seja, identificando os problemas, gerando ideias para soluções dos problemas, mostrando uma visão ampla do projeto e por fim organizando as atividades do projeto, a partir agora executou - se a segunda parte do projeto que será focado na construção do sistema SCD (Sistema de Controle de Dados) que será composto por três programas que são Cadastro de Vendas, Programa de Agendamentos e Cadastro de Alunos com objetivo de controlar e gerenciar de forma organizada os dados da Autoescola Ademar, a partir disso mostrou - se toda a construção e desenvolvimento do projeto dentro desse tópico.

#### **3.3.1 Cadastro de Alunos**

A linguagem de programação utilizada para o Cadastro de Alunos foi o VBA (Visual Basic for Applications) permitindo uma melhor estruturação e assim consequentemente inserindo códigos mais limpos para seu desenvolvimento, como mostrou - se alguns trechos de composições dos códigos que foram realizados para o projeto apresentado na Figura 20 a seguir:

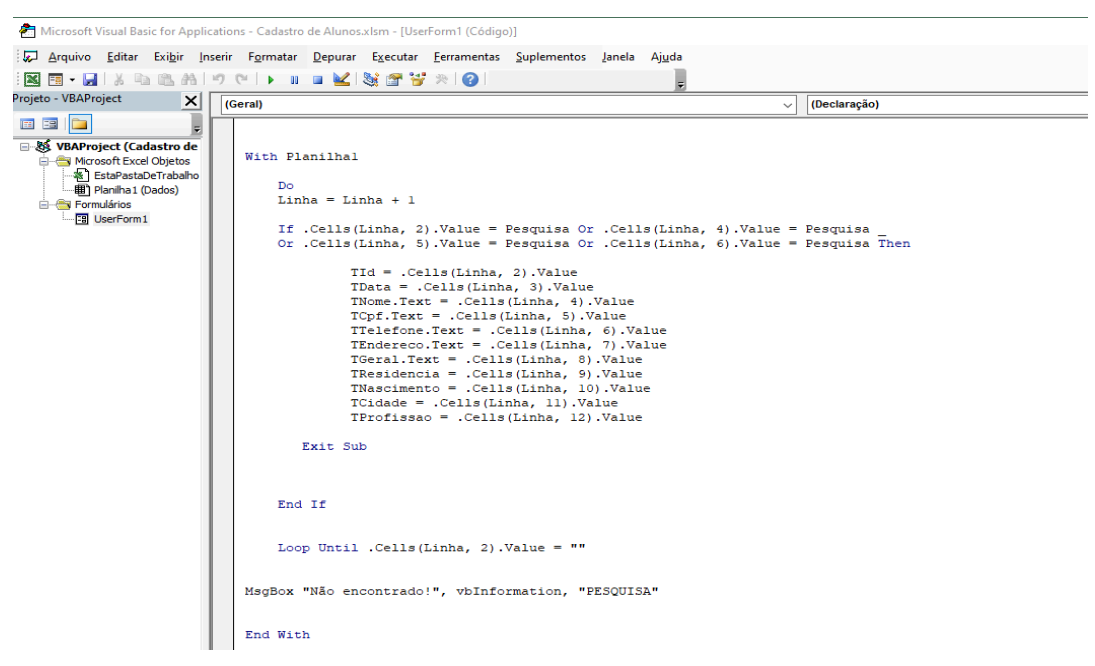

Figura 20: Programa em VBA para Cadastro de Alunos Fonte: Elaborada pelo autor, 2023

O primeiro programa construído para o sistema SCD (Sistema de Controle de Dados) é o Cadastro de Alunos que tem como objetivo controlar e gerenciar de maneira organizada dados gerados com os cadastros dos alunos da Autoescola Ademar, a interface possui então "ID" onde cada cadastro tem uma identificação, "Data do Cadastro" onde é registrado o dia em que foi realizado o cadastro, "Nome" onde coloca nome completo dos alunos, "Endereço" coloca o local de moradia dos alunos, "CPF" coloca dados do documento dos alunos, "RG" coloca novamente documento dos alunos, "Tel Residencial" que coloca o telefone pessoal dos alunos, "Tel Celular" que coloca outro telefone pessoal também dos alunos, "Data de Nascimento" que coloca o dia em que os alunos nasceram, "Cidade" coloca o local em que os alunos habitam e último campo de preenchimento "Profissão" coloca as funções dos alunos e além disso possui - se na interface os botões "Salvar" onde confirma os dados e salva no banco de informações, "Procurar" onde realiza a busca pelos cadastros, "Apagar" onde apaga dados da interface, "Editar" onde são alterados dados dos cadastros e "Excluir" que apaga os dados cadastrais dos alunos no banco de informações, como mostrou - se a interface na Figura 21 a seguir:

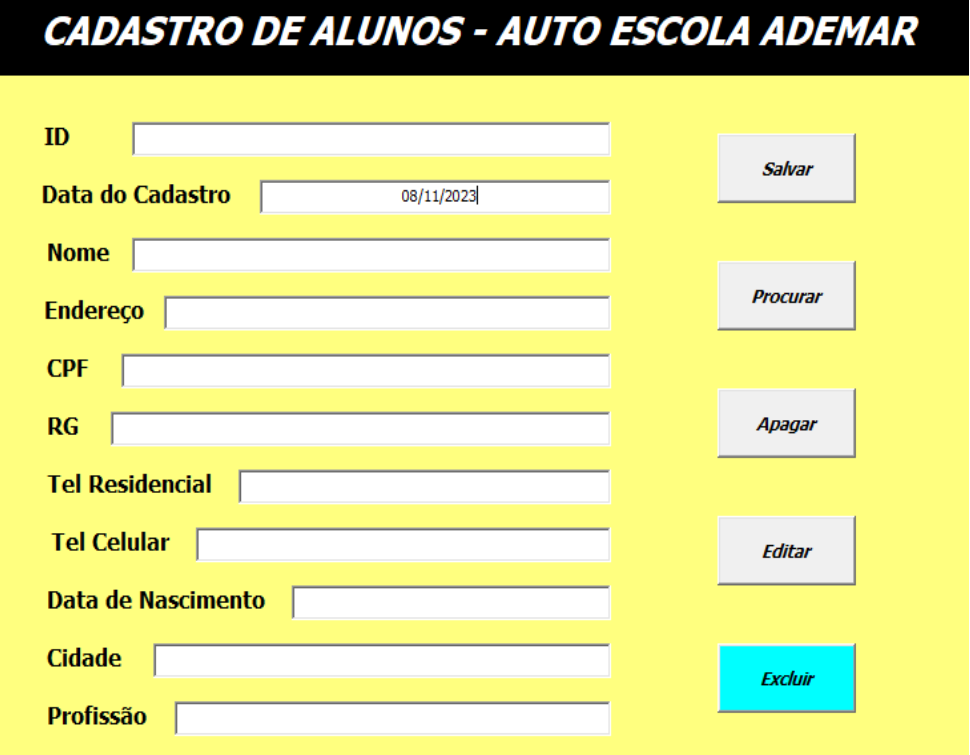

Figura 21: Interface do Cadastro de Alunos

Fonte: Elaborada pelo autor, 2023

A realização do cadastro de alunos no programa permite então que todos esses dados fiquem salvos em um Banco de Informações que situa – se dentro do Microsoft Excel, a partir disso gerenciando e controlando de forma organizada os dados gerados com os cadastros dos alunos da Autoescola Ademar, como mostrou - se através da Figura 22 e 23 a construção do Banco de Informações a seguir:

| 日              |                      | 6.70.7                  |                                                     |                                           |                        |                                  |                         |                  |                                   | Cadastro de Alunos - Excel |                                 |                                                      |  |  |
|----------------|----------------------|-------------------------|-----------------------------------------------------|-------------------------------------------|------------------------|----------------------------------|-------------------------|------------------|-----------------------------------|----------------------------|---------------------------------|------------------------------------------------------|--|--|
| Arquivo        |                      | Página Inicial          | Inserir                                             | Layout da Página                          | Fórmulas               | <b>Dados</b>                     | Revisão                 | Exibir           | Desenvolvedor                     | Ajuda                      | $\circ$                         | Diga-me o que você deseja fazer                      |  |  |
|                | $\chi$<br>晒<br>Colar | Calibri<br>۷<br>$N$ $I$ | $+ 11$<br>$\mathbb{H}\cdot\mathbb{A}\cdot$<br>$S$ + | $A^*$<br>$\overline{A}$<br>$\mathbf{A}$ . | $\equiv \equiv$<br>三三三 | $89 -$<br>$E = 3$                | Mesclar e Centralizar * |                  | ab Quebrar Texto Automaticamente  | Geral<br>$-9600$           | $\frac{60}{36}$ $\frac{00}{20}$ | Formatação Formatar com<br>Tabela -<br>Condicional - |  |  |
|                | Área de Transfer 5   |                         | Fonte                                               | $\sqrt{2}$                                |                        |                                  | Alinhamento             |                  | $\overline{\mathbb{F}_2}$         | Número                     |                                 | Estilos<br>反                                         |  |  |
| F22            |                      | $\mathbf{v}$            | fx<br>$>\,$                                         |                                           |                        |                                  |                         |                  |                                   |                            |                                 |                                                      |  |  |
| м              | $\overline{A}$       | B                       | C                                                   | D                                         |                        |                                  | E                       |                  | F                                 |                            |                                 | G                                                    |  |  |
| 1.             | ID<br>Data           |                         | <b>Nome</b>                                         |                                           | <b>CPF</b>             | <b>Telefone</b>                  |                         |                  |                                   | <b>Endereco</b>            |                                 |                                                      |  |  |
| $\overline{2}$ |                      | $\overline{1}$          | 16/02/2023<br><b>CRISTIANO</b>                      |                                           |                        |                                  | 111.111.111-11          | $(12)91111-1111$ |                                   |                            | RUA CRISTIANO Nº 7, JD CRIS     |                                                      |  |  |
| 3              |                      | $\overline{2}$          | 20/02/2023                                          | <b>MICHAEL</b>                            |                        | 666.666.666-66<br>(12)98989-6666 |                         |                  | RUA MICHAEL Nº 23, JARDIM MICHAEL |                            |                                 |                                                      |  |  |
| 4              |                      | $\overline{3}$          | 21/02/2023                                          | <b>SHAWN</b>                              |                        | 444.444.444-44                   |                         | (12)99159-2758   |                                   |                            | RUA SHAWN Nº 12, AVENIDA SHAWN  |                                                      |  |  |
| 5              |                      | $\overline{4}$          | 22/02/2023                                          | <b>NICK</b>                               |                        |                                  | 777.777.777-77          |                  | (12)99123-6788                    |                            |                                 | <b>RUA NICK Nº 66. JARDIM NICK</b>                   |  |  |
| 6              |                      | 5                       | 11/11/2023                                          | <b>MATHFUS</b>                            |                        |                                  | 555.555.555-55          | (12)99123-6789   |                                   |                            |                                 | RUA MATHEUS Nº 23, JARDIM MATHEUS                    |  |  |
| $\overline{7}$ |                      | 6                       | 11/11/2023                                          | <b>ROBERTA</b>                            |                        |                                  | 777.882.299-77          | (12)99166-3344   |                                   |                            |                                 | <b>RUA ROBERTA Nº 56, JARDIM ROBERTA</b>             |  |  |
| $\overline{8}$ |                      | $\overline{7}$          | 11/11/2023                                          | <b>MAYARA</b>                             |                        |                                  | 558.888.444-22          | (12)99155-2239   |                                   |                            |                                 | <b>RUA MAYARA Nª 88, JARDIM MAYARA</b>               |  |  |
| $\overline{9}$ |                      | 8                       | 11/11/2023                                          | PEDRO                                     |                        |                                  | 332.229.999-00          | (12)99123-7787   |                                   |                            |                                 | <b>RUA PEDRO Nª 11, JARDIM PEDRO</b>                 |  |  |
| 10             |                      | 9                       | 11/11/2023                                          | <b>NICOLAS</b>                            |                        |                                  | 776.666.333-22          | (12)99122-3389   |                                   |                            |                                 | RUA NICOLAS Nº 44, JARDIM NICOLAS                    |  |  |
| 11             |                      | 10                      | 11/11/2023                                          | <b>ELIZABETE</b>                          |                        |                                  | 993.333.454-78          | (12)99177-3322   |                                   |                            |                                 | RUA ELIZABETE Nº 78, JARDIM BETE                     |  |  |
| 12             |                      | 11                      | 11/11/2023                                          | <b>TAMIRES</b>                            |                        |                                  | 448.484.929-00          | (12)99166-9922   |                                   |                            |                                 | <b>RUA TAMIRES Nª 66, JARDIM TAMIRES</b>             |  |  |
| 13             |                      |                         |                                                     |                                           |                        |                                  |                         |                  |                                   |                            |                                 |                                                      |  |  |
| 14             |                      |                         |                                                     |                                           |                        |                                  |                         |                  |                                   |                            |                                 |                                                      |  |  |
| 15             |                      |                         |                                                     |                                           |                        |                                  |                         |                  |                                   |                            |                                 |                                                      |  |  |
| 16             |                      |                         |                                                     |                                           |                        |                                  |                         |                  |                                   |                            |                                 |                                                      |  |  |
| 17             |                      |                         |                                                     |                                           |                        |                                  |                         |                  |                                   |                            |                                 |                                                      |  |  |
| 18             |                      |                         |                                                     |                                           |                        |                                  |                         |                  |                                   |                            |                                 |                                                      |  |  |

Figura 22: Banco de Informações do Cadastro de Alunos (Parte 1) Fonte: Elaborada pelo autor, 2023

|                                    |        |                                     | Cadastro de Alunos - Excel          |                              |                                 |                                                                        | Edmilson Moura                                               | 困                                                                |
|------------------------------------|--------|-------------------------------------|-------------------------------------|------------------------------|---------------------------------|------------------------------------------------------------------------|--------------------------------------------------------------|------------------------------------------------------------------|
| Revisão                            | Exibir | Desenvolvedor                       | Ajuda                               | O                            | Diga-me o que você deseja fazer |                                                                        |                                                              |                                                                  |
| Mesclar e Centralizar *<br>hamento |        | Quebrar Texto Automaticamente<br>59 | Geral<br>雪 - % 000 58 -88<br>Número | ٠<br>$\overline{\mathbb{R}}$ | Condicional -                   | Formatação Formatar como Estilos de<br>Célula -<br>Tabela -<br>Estilos | $E =$ Inserir $\sim$<br>$Excluir -$<br>Formatar -<br>Células | ∑ -<br>$\overline{\mathbf{v}}$<br>Classific<br>e Filtrar<br>Edio |
| н                                  |        |                                     |                                     |                              | $\mathbf{I}$                    | K                                                                      |                                                              |                                                                  |
| RG                                 |        |                                     | <b>TEL RESIDENCIAL</b>              |                              | <b>DATA NASCIMENTO</b>          | <b>CIDADE</b>                                                          |                                                              | <b>PROFISSÃO</b>                                                 |
| 44.111.121-11                      |        |                                     | $(12)$ 36331111                     |                              | 12/11/1967                      | <b>TAUBATE (SP)</b>                                                    |                                                              | <b>ENGENHEIRO</b>                                                |
| 33.896.587-67                      |        |                                     | (12) 36558976                       |                              | 09/12/1995                      | <b>TREMEMBE (SP)</b>                                                   |                                                              | <b>BALCONISTA</b>                                                |
| 33.444.999-88                      |        |                                     | (12) 36778977                       | 11/11/1995                   |                                 | <b>LORENA (SP)</b>                                                     |                                                              | <b>ADVOGADO</b>                                                  |
| 77.999.666-45                      |        |                                     | (12) 36779090                       |                              | 24/11/1988                      | <b>TAUBATE (SP)</b>                                                    |                                                              | <b>CIENTISTA</b>                                                 |
| 66.666.121-90                      |        |                                     | (12) 36445566                       |                              | 25/11/1986                      | <b>TAUBATE (SP)</b>                                                    |                                                              | <b>MEDICO</b>                                                    |
| 33.999.888-23                      |        |                                     | $(12)$ 36558811                     |                              | 10/12/2000                      | SAO JOSE DOS CAMPOS (SP)                                               |                                                              | <b>BALCONISTA</b>                                                |
| 23.456.987-12                      |        |                                     | (12) 36002344                       |                              | 23/09/1998                      | <b>ROSEIRA (SP)</b>                                                    |                                                              | <b>ADMINSTRADORA</b>                                             |
| 67.988.676-45                      |        |                                     | (12) 36457866                       |                              | 13/03/2005                      | <b>CAMPOS DO JORDAO (SP)</b>                                           |                                                              | <b>ATLETA</b>                                                    |
| 55.999.080-44                      |        |                                     | (12) 36009971                       |                              | 17/10/1999                      | <b>TAUBATE (SP)</b>                                                    |                                                              | <b>PERSONAL</b>                                                  |
| 22.929.020-43                      |        |                                     | $(12)$ 36339923                     |                              | 11/10/1989                      | <b>TREMEMBE (SP)</b>                                                   |                                                              | <b>ADVOGADA</b>                                                  |
| 88.999.232-10                      |        |                                     | (12) 36225689                       |                              | 13/11/1989                      | <b>TAUBATE (SP)</b>                                                    |                                                              | <b>PROFESSORA</b>                                                |
|                                    |        |                                     |                                     |                              |                                 |                                                                        |                                                              |                                                                  |
|                                    |        |                                     |                                     |                              |                                 |                                                                        |                                                              |                                                                  |
|                                    |        |                                     |                                     |                              |                                 |                                                                        |                                                              |                                                                  |
|                                    |        |                                     |                                     |                              |                                 |                                                                        |                                                              |                                                                  |

Figura 23: Banco de Informações do Cadastro de Alunos (Parte 2) Fonte: Elaborada pelo autor, 2023

#### **3.3.2 Programa de Agendamentos**

O Programa de Agendamentos foi construído através da linguagem de programação VBA (Visual Basic for Applications), com isso inserindo e ao mesmo tempo desenvolvendo códigos com uma excelente estruturação para evolução do sistema, como mostrou - se a seguir através da Figura 24 sua construção a seguir:

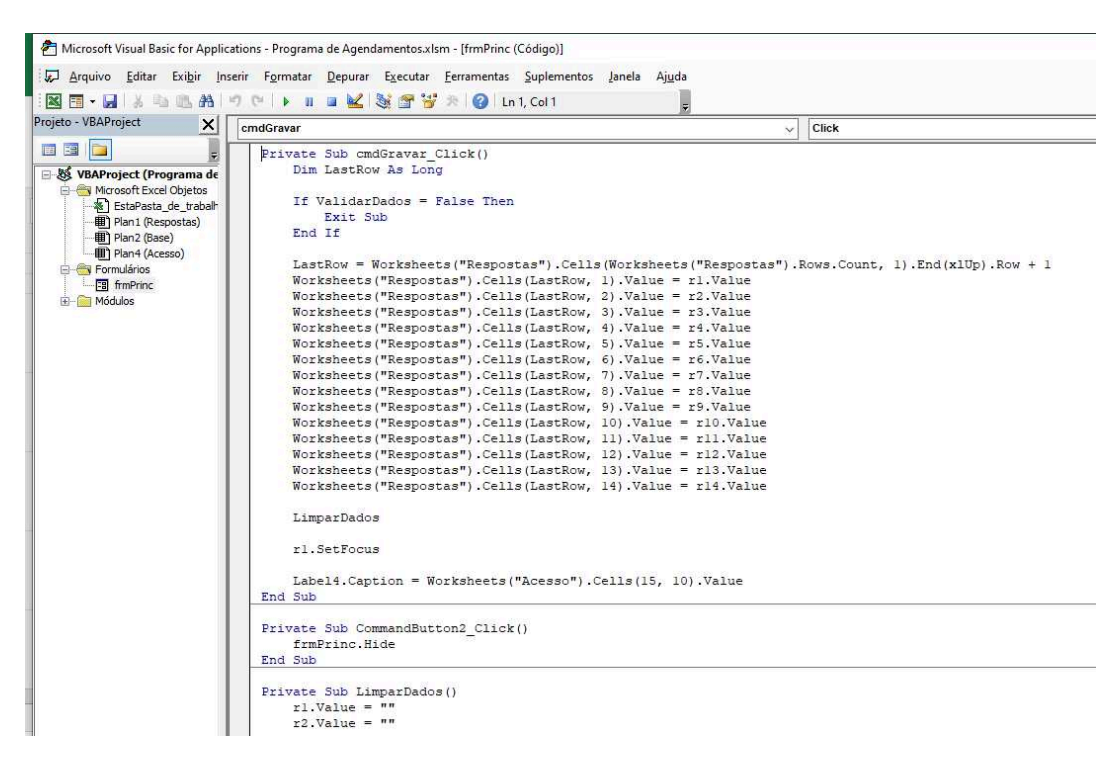

Figura 24: Programa em VBA para Programa de Agendamentos

Fonte: Elaborada pelo autor, 2023

O segundo programa construído para o sistema SCD (Sistema de Controle de Dados) chamamos de Programa de Agendamentos que tem como objetivo controlar os dados gerados com os cadastros de informações sobre os agendamentos de aulas práticas oferecidas ao seus alunos, então organizando e gerenciando os dados com eficiência, a interface é composta com os horários de aulas que começa as 07:00 h ate as 17:00 h, ou seja, 10 horários disponíveis para agendamentos das aulas para as três categorias motorizadas que são Carro (Categoria B), Moto (Categoria A) e Ônibus (Categoria D), onde serão definidos para cada horário cinco opções de escolha que são "Agendado", "Agendamento Confirmado", "Sem Agendamento", "Reagendamento" e "Cancelamento" de acordo com agendamento pelo aluno.

A outra opção da interface é a Classificação do Agendamento onde possui duas opções de escolha que são "Nível Alto" e "Nível Baixo" classificando os dados, ou seja, medindo a quantidade de agendamentos para cada categoria, caso dos 10 horários disponíveis 7 até 10 aulas forem agendados então é Bom então é "Nível Alto", caso dos 10 horários disponíveis 1 até 6 aulas forem agendados então é Ruim então é "Nível Baixo", a parti disso gerenciando os dados e medindo como está o nível de agendamentos das aulas práticas pela Autoescola Ademar.

A próxima opção da interface é o Instrutor Responsável que indica o instrutor que vai coordenar as aulas praticas de cada categoria motorizada, em seguida possui – se a opção Numero de Agendamentos que seleciona a quantidade de aulas praticas agendadas do dia e da categoria em especifico e por fim um campo de Observação contendo as datas das aulas, a categoria motorizada A, B ou D e os nomes dos alunos agendados, no final da interface um botão para "Gravar" os dados no Banco de Informações e um botão de "Sair" da interface do programa, mostrou - se tudo através da Figura 25 a seguir:

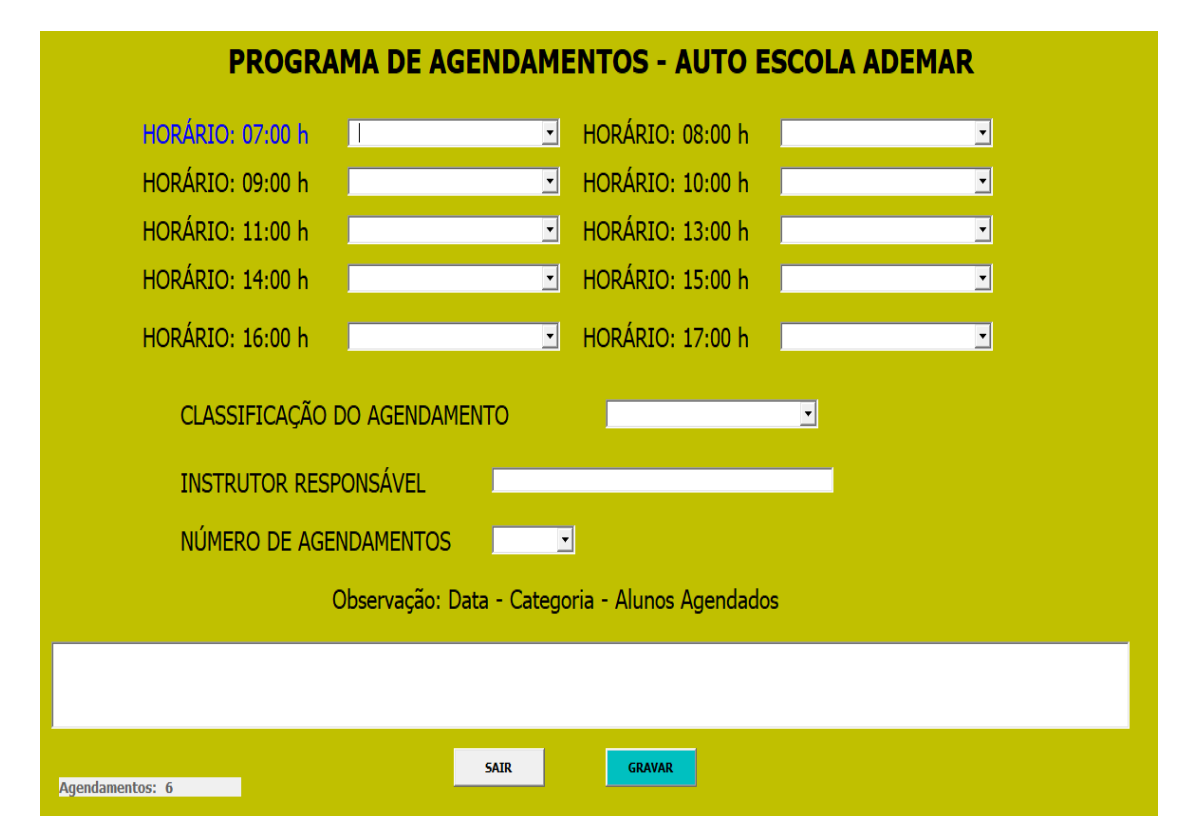

Figura 25: Interface do Programa de Agendamentos

Fonte: Elaborada pelo autor, 2023

Os cadastros dos agendamentos das aulas praticas no Programa de Agendamentos são alocados dentro do Banco de Informações, com isso permitindo um gerenciando mais organizado e controlado sobre os dados de agendamentos, como mostrou - se através da Figura 26 a seguir:

|                | H                                              | Edmilson Moura<br>囨<br>6.0.7<br>Programa de Agendamentos - Excel<br>Ō |                                                                                                    |                                                 |                                                             |                                                              |                                 |                                                             |                                        |                                                                                                    |  |  |  |
|----------------|------------------------------------------------|-----------------------------------------------------------------------|----------------------------------------------------------------------------------------------------|-------------------------------------------------|-------------------------------------------------------------|--------------------------------------------------------------|---------------------------------|-------------------------------------------------------------|----------------------------------------|----------------------------------------------------------------------------------------------------|--|--|--|
|                | Página Inicial<br>Arquivo                      | Inserir                                                               | Layout da Página                                                                                                    | Fórmulas<br>Dados                               | Revisão<br>Exibir                                           | 0<br>Ajuda<br>Desenvolvedor                                  | Diga-me o que você deseja fazer |                                                             |                                        | Q Compartilha                                                                                                    |  |  |  |
|                | $\chi$<br>$d_{\rm th}$<br>lig<br>$\frac{1}{x}$ | Calibri                                                               | $+11 + A$<br>$\mathsf{N} \ \mathsf{I} \ \ \underline{\mathsf{S}} \ \ast \ \ \underline{\boxdot} \ \ast \ \ \underline{\mathsf{S}} \ \ast \ \mathsf{A} \ \ast$ | $\Xi \equiv$<br>$\sqrt[3]{}$ .<br>$=$<br>三三目 亞西 | ab Quebrar Texto Automaticamente<br>Mesclar e Centralizar * | Geral<br>$\frac{1}{2}$ - % 000 $\frac{1}{20}$ $\frac{0}{20}$ | ł<br>Condicional -              | Formatação Formatar como Estilos de<br>Tabela -<br>Célula - | Em Inserir *<br>Excluir *<br>Formatar* | Σ.<br>J<br>Classificar Localizar e<br>e Filtrar * Selecionar *                                                                                               |  |  |  |
|                | Área de Transfer G                             |                                                                       | Fonte<br>$\Gamma_{\rm S}$                                                                                                    |                                                 | Alinhamento                                                 | $\overline{\Gamma_2}$<br>Número                              | $\overline{\mathbb{Q}}$         | Estilos                                                     | Células                                | Edição                                                                                                    |  |  |  |
| N8             | Y                                              | fx<br>$\chi$<br>05/04/2023 - Categoria D (Onibus)<br>V                |                                                                                                    |                                                 |                                                             |                                                              |                                 |                                                             |                                        |                                                                                                    |  |  |  |
|                | E                                              |                                                                       | F                                                                                                    | G                                               | H                                                           |                                                              |                                 | K                                                           | M<br>L                                 | N                                                                                                    |  |  |  |
| ĩ              | 11:00 h                                        |                                                                       | 13:00 h                                                                                                    | 14:00 h                                         | 15:00 h                                                     | 16:00 h                                                      | 17:00 h                         | <b>Nivel</b>                                                | <b>Instrutor Numero</b>                | <b>Dados</b>                                                                                                    |  |  |  |
| $\overline{2}$ | 3 Cancelamento                                 |                                                                       | Agendamento<br>4 Agendamento Confirmado Reagendamento                                                                                                    | Reagendamento                                   | Agendamento Confirmado Sem Agendamento<br>Cancelamento      | Reagendamento<br>Sem Agendamento                             | Cancelamento<br>Agendamento     | Nivel Baixo João<br>Nivel Baixo José                        |                                        | 04/04/2023 - Categoria B<br>(Carro)<br>08:00 h - Marcelo<br>14:00 h - Mariluci<br>04/04/2023 - Categoria A<br>(Moto)<br>09:00 h - Pedro<br>11:00 h - Maria   |  |  |  |
|                | 5 Sem Agendamento<br>6 Sem Agendamento         |                                                                       | Reagendamento<br>Reagendamento                                                                                                    | Cancelamento<br>Reagendamento                   | Sem Agendamento<br>Reagendamento                            | Agendamento<br>Cancelamento                                  | Reagendamento<br>Agendamento    | Nivel Baixo Luiz<br>Nivel Baixo João                        | $\mathfrak z$                          | 04/04/2023 - Categoria D<br>(Onibus)<br>08:00 h - Joana<br>09:00 h - Elizabete<br>05/05/2023 - Categoria B<br>(Carro)<br>07:00 h - Lucia<br>09:00 h - Mayara |  |  |  |
|                | 7 Reagendamento                                |                                                                       | Sem Agendamento                                                                                                    | Sem Agendamento                                 | Reagendamento                                               | Cancelamento                                                 | Agendamento                     | Nivel Baixo José                                            |                                        | 05/04/2023 - Categoria A<br>(Moto)<br>07:00 h - Eduardo<br>09:00 h - Carlos                                                                                  |  |  |  |

Figura 26: Banco de Informações do Programa de Agendamentos Fonte: Elaborada pelo autor, 2023

#### **3.3.3 Cadastro de Vendas**

O programa de Cadastro de Vendas foi construído e desenvolvido através da linguagem de programação em VBA (Visual Basic for Applications), a partir disso foi possível aplicar códigos com sua estruturação toda automatizada e favorecendo a construção do programa, como apresentou - se os códigos na Figura 27 a seguir:

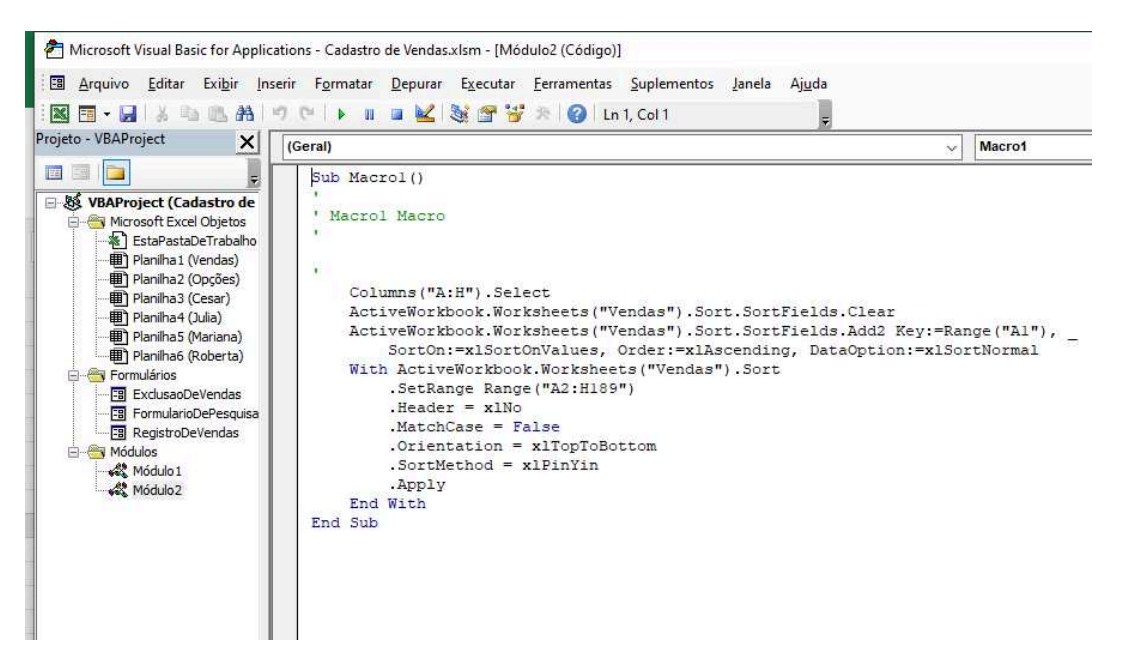

Figura 27: Programa em VBA para Cadastro de Vendas Fonte: Elaborada pelo autor, 2023

A interface do programa de Cadastro de Vendas são compostas por três botões, sendo o primeiro botão "Cadastrar" que tem o objetivo de inserir os dados como data, numero da nota fiscal, a modalidade motorizada, o funcionário que fez a venda, um ID para identificar as valores, quantidade de vendas, preço de venda e valor total de cada venda com a função de gerenciar os dados das vendas, em seguida possui - se o segundo botão "Excluir" onde coloca na tela o valor da nota fiscal e a venda é excluída do banco de informações e último botão "Pesquisar" onde coloca o valor da nota fiscal e o tipo de informação que deseja pesquisar, onde todas essas informações ficam gerenciadas no banco de informações dentro da aba "Vendas", como mostrou - se neste tópico a partir da Figura 28 do projeto.

O botão de "Cadastrar" acionado surge na tela uma pequena interface para cadastrar as informações das vendas como mostrado na Figura 29, em seguida o próximo botão "Excluir" assim que acionado surge na tela também uma outra interface focada somente na exclusão dos dados do banco de informações como mostrado na Figura 30 e por ultimo o botão "Pesquisar" assim que acionado surge na tela uma interface para inserir os dados que deseja ser encontrado ou pesquisado do banco de informações como mostrou -se na Figura 31 do tópico do trabalho.

|                | 6, 0, 7<br>日                                |                                               |                                                                                                    |                                                       |                |                                                             |                  | Cadastro de Vendas - Excel       |                            |                           |                                  |                                 |                                           | Edmilson I                                |
|----------------|---------------------------------------------|-----------------------------------------------|----------------------------------------------------------------------------------------------------|-------------------------------------------------------|----------------|-------------------------------------------------------------|------------------|----------------------------------|----------------------------|---------------------------|----------------------------------|---------------------------------|-------------------------------------------|-------------------------------------------|
|                | Arquivo                                     | Página Inicial                                | Layout da Página<br>Inserir                                                                                                    | <b>Fórmulas</b><br><b>Dados</b>                       |                | Exibir<br>Revisão                                           | Desenvolvedor    | Ajuda                            | O                          |                           |                                  | Diga-me o que você deseja fazer |                                           |                                           |
|                | $\chi$<br>咱<br>۰<br>Colar<br>$\mathbf{x}^*$ | Calibri<br>$\overline{\mathsf{S}}$<br>$N$ $I$ | $+ 11$<br>$\overline{\phantom{a}}$<br>A<br>$\mathsf{A}$<br>$\rightarrow$ $\rightarrow$ $\rightarrow$ $\rightarrow$ $\rightarrow$<br>$\rightarrow$ | 三<br>$89 -$<br>Ξ<br>三国<br>津<br>$e \equiv \rightarrow$ |                | ab Quebrar Texto Automaticamente<br>Mesclar e Centralizar * |                  | Geral<br>$\mathbf{C}$ .<br>% 000 | $\frac{00}{20}$<br>$5^{0}$ |                           | N<br>Formatação<br>Condicional - | Tabela -                        | ш<br>Formatar como Estilos de<br>Célula - | $\frac{m}{m}$ inst<br><b>Exc</b><br>H For |
|                | Area de Transfer G                          |                                               | Fonte<br>$\Gamma_{\rm H}$                                                                                                    |                                                       |                | Alinhamento                                                 | $\Gamma_{\rm M}$ | Número                           |                            | $\overline{\mathbb{F}_2}$ |                                  | Estilos                         |                                           | Cél                                       |
| O <sub>9</sub> | ×                                           | $\times$                                      | fx                                                                                                    |                                                       |                |                                                             |                  |                                  |                            |                           |                                  |                                 |                                           |                                           |
|                | Α                                           | B                                             | $\epsilon$                                                                                                    | D                                                     | E              | F.                                                          | G                | H                                |                            | п                         | J                                | K                               | L                                         | M                                         |
| A<br>1         | <b>DATA</b>                                 | <b>NOTA FISCAL</b>                            | <b>MODALIDADE</b>                                                                                                    | <b>ATENDIMENTO</b>                                    | ID             | <b>QUANTIDADE</b>                                           | <b>PRECO</b>     | <b>VALOR TOTAL</b>               |                            |                           |                                  |                                 |                                           |                                           |
| $\overline{2}$ | 17/08/2023                                  | 0066                                          | Carro                                                                                                    | Roberta                                               | 8              | $\overline{a}$                                              | R\$ 600,00       | R\$1.200                         |                            |                           |                                  |                                 |                                           |                                           |
| 3              | 18/11/2023                                  | 0067                                          | Moto                                                                                                    | Cesar                                                 | 7              | $\mathbf{1}$                                                | R\$ 650,00       | <b>RS 650</b>                    |                            |                           |                                  |                                 |                                           |                                           |
| 4              | 18/11/2023                                  | 0071                                          | Carro                                                                                                    | Roberta                                               | 8              | $\mathbf{1}$                                                | R\$ 600,00       | <b>RS 600</b>                    |                            |                           |                                  |                                 |                                           |                                           |
| 5              | 18/11/2023                                  | 0072                                          | Onibus                                                                                                    | Mariana                                               | 6              | $\overline{1}$                                              | R\$700,00        | <b>RS700</b>                     |                            |                           |                                  |                                 | <b>CADASTRAR</b>                          |                                           |
| 6              | 18/11/2023                                  | 0073                                          | Onibus                                                                                                    | Cesar                                                 | 6              | $\mathbf{1}$                                                | R\$ 700.00       | <b>R\$700</b>                    |                            |                           |                                  |                                 |                                           |                                           |
| 7              | 18/11/2023                                  | 0075                                          | Carro e Moto                                                                                                    | Mariana                                               | 5              | $\mathbf{1}$                                                | R\$ 750,00       | <b>R\$750</b>                    |                            |                           |                                  |                                 |                                           |                                           |
| 8              | 18/11/2023                                  | 0077                                          | Moto                                                                                                    | Julia                                                 | 7              | $\mathbf{1}$                                                | R\$ 650.00       | R\$ 650                          |                            |                           |                                  |                                 |                                           |                                           |
|                | 9 19/11/2023                                | 0078                                          | Carro                                                                                                    | Cesar                                                 | 8              | $\mathbf{1}$                                                | R\$ 600,00       | <b>R\$ 600</b>                   |                            |                           |                                  |                                 |                                           |                                           |
|                | 10 19/11/2023                               | 0079                                          | Moto                                                                                                    | Cesar                                                 | $\overline{7}$ | 1                                                           | R\$ 650,00       | <b>R\$ 650</b>                   |                            |                           |                                  |                                 |                                           |                                           |
|                | 11 19/11/2023                               | 0080                                          | Onibus                                                                                                    | Mariana                                               | 6              | $\mathbf{1}$                                                | R\$700,00        | <b>R\$700</b>                    |                            |                           |                                  |                                 | <b>EXCLUIR</b>                            |                                           |
|                | 12 19/11/2023                               | 0082                                          | Carro                                                                                                    | Mariana                                               | 8              | 1                                                           | R\$ 600,00       | <b>RS 600</b>                    |                            |                           |                                  |                                 |                                           |                                           |
|                | 13 19/11/2023                               | 0083                                          | Moto                                                                                                    | Cesar                                                 | $\overline{7}$ | $\mathbf{1}$                                                | R\$ 650,00       | <b>RS 650</b>                    |                            |                           |                                  |                                 |                                           |                                           |
|                | 14 19/11/2023                               | 0084                                          | Onibus                                                                                                    | Cesar                                                 | 6              | $\mathbf{1}$                                                | R\$700,00        | <b>R\$700</b>                    |                            |                           |                                  |                                 |                                           |                                           |
|                | 15 19/11/2023                               | 0085                                          | Carro e Moto                                                                                                    | Mariana                                               | 5              | $\mathbf{1}$                                                | R\$750,00        | <b>RS 750</b>                    |                            |                           |                                  |                                 |                                           |                                           |
|                | 16 19/11/2023                               | 0086                                          | Carro                                                                                                    | Mariana                                               | 8              | $\mathbf{1}$                                                | R\$ 600,00       | <b>RS 600</b>                    |                            |                           |                                  |                                 | <b>PESQUISAR</b>                          |                                           |
|                | 17 19/11/2023                               | 0087                                          | Carro                                                                                                    | Cesar                                                 | 8              | $\overline{1}$                                              | R\$ 600.00       | <b>RS 600</b>                    |                            |                           |                                  |                                 |                                           |                                           |
|                | 18 19/11/2023                               | 0088                                          | Moto                                                                                                    | Cesar                                                 | 7              | $\mathbf{1}$                                                | R\$ 650.00       | <b>R\$ 650</b>                   |                            |                           |                                  |                                 |                                           |                                           |
|                | 19 19/11/2023                               | 0089                                          | Moto                                                                                                    | Mariana                                               | 7              | $\mathbf{1}$                                                | R\$ 650,00       | <b>R\$ 650</b>                   |                            |                           |                                  |                                 |                                           |                                           |
| 21<br>22<br>23 | 20 19/11/2023                               | 0090                                          | Onibus                                                                                                    | Mariana                                               | 6              | 1                                                           | R\$ 700.00       | <b>R\$700</b>                    |                            |                           |                                  |                                 |                                           |                                           |
|                | $-10$<br>$\mathcal{A}$                      | Vendas                                        | Julia<br>Mariana<br>Cesar                                                                                                    | Roberta                                               | Opções         | $\bigoplus$                                                 |                  |                                  |                            | $\ddot{\cdot}$            | $\vert \vert$                    |                                 |                                           |                                           |
|                |                                             |                                               |                                                                                                    |                                                       |                |                                                             |                  |                                  |                            |                           |                                  |                                 |                                           |                                           |

Figura 28: Interface do Cadastro de Vendas

Fonte: Elaborada pelo autor, 2023

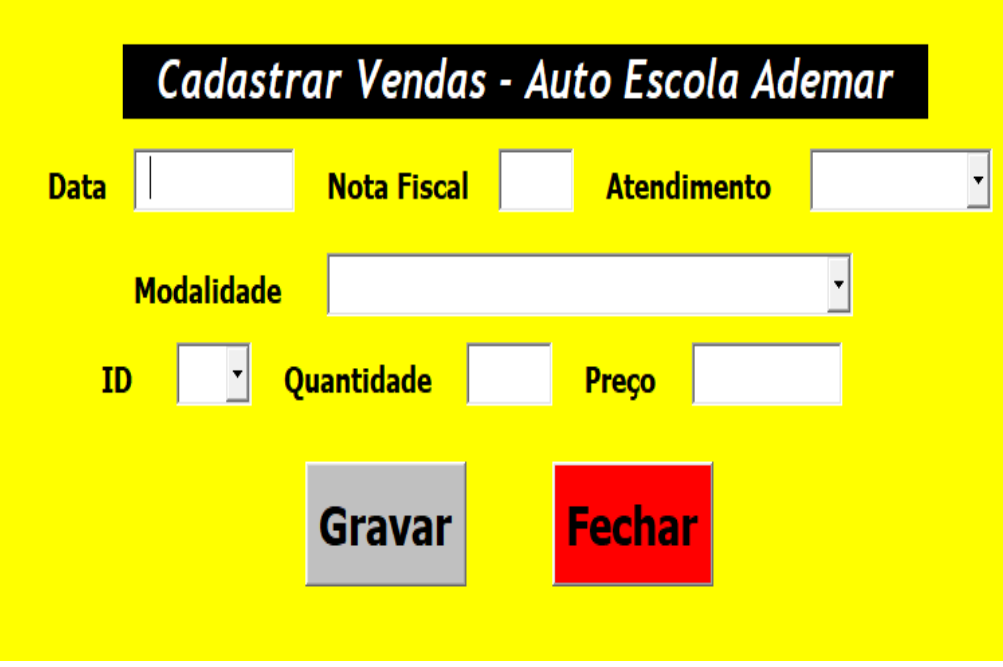

Figura 29: Interface do Botão Cadastrar Fonte: Elaborada pelo autor, 2023

# Excluir Vendas - Auto Escola Ademar **Insira a Nota Fiscal Fechar Apagar**

Figura 30: Interface do Botão Excluir Fonte: Elaborada pelo autor, 2023

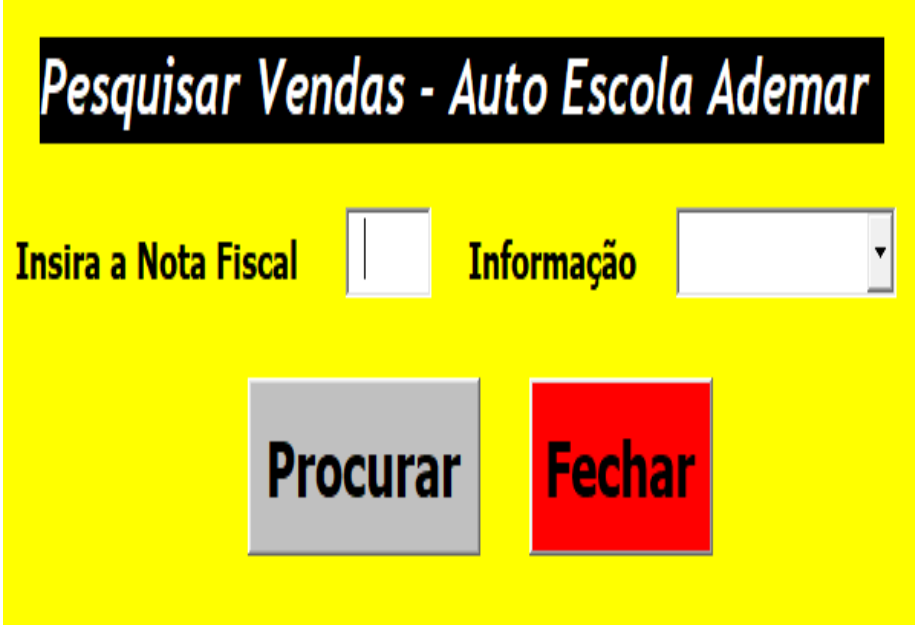

Figura 31: Interface do Botão Pesquisar Fonte: Elaborada pelo autor, 2023

A interface principal apresenta o banco de informações de forma geral com todas as vendas juntas logo após o cadastro, mas além de ficarem armazenadas no banco principal ao mesmo tempo os dados são salvos de forma separada para cada funcionário, ou seja, caso precise de algum dado em separado de alguma venda de certo funcionário os dados ficam separados, onde na interface cada vendedor tem sua própria aba que são quatro sendo dos funcionários "Cesar", "Mariana", "Julia" e "Roberta" com registro das suas próprias vendas, como apresentou - se na Figura 32, Figura 33, Figura 34 e Figura 35 a seguir deste trabalho.

|                                                                                                    | ちゃ ペー・キ<br>日                      |                                         |                                       |                     |                 |                                            | Cadastro de Vendas - Excel |                    |          |
|----------------------------------------------------------------------------------------------------|-----------------------------------|-----------------------------------------|---------------------------------------|---------------------|-----------------|--------------------------------------------|----------------------------|--------------------|----------|
|                                                                                                    | Arquivo                           | Página Inicial<br>Inserir               | Layout da Página                      | <b>Fórmulas</b>     | <b>Dados</b>    | Exibir<br>Revisão                          | Desenvolvedor              | Ajuda              | Q<br>D   |
|                                                                                                    | $\chi$<br>$\mathbb{R}$            | Calibri                                 | $\overline{A}$<br>$-11$<br>$A^*$<br>÷ | ≡<br>$8 -$          |                 | <sup>한</sup> Quebrar Texto Automaticamente |                            | Moeda              |          |
|                                                                                                    | le<br>۷<br>Colar                  | $S - \Box$<br>$\boldsymbol{I}$<br>N.    | $A -$<br>$\overline{\phantom{a}}$     | $\leftarrow$ 2<br>Ξ |                 | Mesclar e Centralizar *                    |                            | $-4$ $-96$ 000     | $58^{0}$ |
|                                                                                                    | Área de Transfer G                |                                         | Fonte<br>$\sqrt{2}$                   |                     | Alinhamento     |                                            | $\overline{\Gamma_{20}}$   | Número             |          |
|                                                                                                    |                                   |                                         |                                       |                     |                 |                                            |                            |                    |          |
| L15                                                                                                    | ÷                                 | ×                                       | $f_{x}$                               |                     |                 |                                            |                            |                    |          |
| $\mathcal{A}% _{0}\left( t\right) \in\mathcal{A}_{0}\left( t\right) \cap\mathcal{A}_{0}\left( t\right)$ | А                                 | B                                       | C                                     | D                   | E               | F                                          | G                          | H                  |          |
| ĭ.                                                                                                    | <b>DATA</b>                       | <b>NOTA FISCAL</b><br><b>MODALIDADE</b> |                                       | <b>ATENDIMENTO</b>  | ID              | <b>QUANTIDADE</b>                          | <b>PRECO</b>               | <b>VALOR TOTAL</b> |          |
| $\overline{2}$                                                                                          | 18/11/2023                        | 0067<br>Moto                            |                                       | Cesar               | $\overline{7}$  | $\mathbf 1$                                | R\$ 650,00                 | <b>R\$650</b>      |          |
| 3                                                                                                    | 18/11/2023                        | 0073                                    | Onibus                                | Cesar               | 6               | $\mathbf{1}$                               | R\$700,00                  | <b>R\$700</b>      |          |
| 4                                                                                                    | 19/11/2023                        | 0078                                    | Carro                                 | Cesar               | 8               | $\mathbf{1}$                               | R\$ 600,00                 | <b>R\$ 600</b>     |          |
| 5                                                                                                    | 19/11/2023                        | 0079                                    | Moto                                  | Cesar               | $\overline{7}$  | $1\,$                                      | R\$ 650,00                 | <b>R\$ 650</b>     |          |
| 6                                                                                                    | 19/11/2023                        | 0083                                    | Moto                                  | Cesar               | $\overline{7}$  | $\mathbf{1}$                               | R\$ 650,00                 | <b>R\$650</b>      |          |
| 7                                                                                                    | 19/11/2023                        | 0084                                    | Onibus                                | Cesar               | $6\overline{6}$ | $\mathbf{1}$                               | R\$ 700,00                 | <b>R\$700</b>      |          |
| 8                                                                                                    | 19/11/2023                        | 0087                                    | Carro                                 | Cesar               | 8               | $\,1\,$                                    | R\$ 600,00                 | <b>R\$600</b>      |          |
| 9                                                                                                    | 19/11/2023                        | 0088                                    | Moto                                  | Cesar               | $\overline{7}$  | $\mathbf{1}$                               | R\$ 650,00                 | <b>R\$650</b>      |          |
| 10                                                                                                    |                                   |                                         |                                       |                     |                 |                                            |                            |                    |          |
| 11                                                                                                    |                                   |                                         |                                       |                     |                 |                                            |                            |                    |          |
| 12                                                                                                    |                                   |                                         |                                       |                     |                 |                                            |                            |                    |          |
| 13                                                                                                    |                                   |                                         |                                       |                     |                 |                                            |                            |                    |          |
| 14                                                                                                    |                                   |                                         |                                       |                     |                 |                                            |                            |                    |          |
| 15                                                                                                    |                                   |                                         |                                       |                     |                 |                                            |                            |                    |          |
| 16                                                                                                    |                                   |                                         |                                       |                     |                 |                                            |                            |                    |          |
| 17                                                                                                    |                                   |                                         |                                       |                     |                 |                                            |                            |                    |          |
| 18                                                                                                    |                                   |                                         |                                       |                     |                 |                                            |                            |                    |          |
| 19                                                                                                    |                                   |                                         |                                       |                     |                 |                                            |                            |                    |          |
| 20                                                                                                    |                                   |                                         |                                       |                     |                 |                                            |                            |                    |          |
| 21                                                                                                    |                                   |                                         |                                       |                     |                 |                                            |                            |                    |          |
| 22                                                                                                    |                                   |                                         |                                       |                     |                 |                                            |                            |                    |          |
| 23                                                                                                    |                                   |                                         |                                       |                     |                 |                                            |                            |                    |          |
|                                                                                                    | $  \psi \rangle$<br>$\mathcal{A}$ | Vendas<br>Cesar                         | Julia<br>Mariana                      | Roberta             | Opções          | $^{\circledR}$                             |                            |                    |          |

Figura 32: Interface de Vendas do Funcionário Cesar

Fonte: Elaborada pelo autor, 2023

|                | 6.70.7<br>日                                       |                                                   |                                 |                    |        |             |                                  | Cadastro de Vendas - Excel |                         |                         |   |
|----------------|---------------------------------------------------|---------------------------------------------------|---------------------------------|--------------------|--------|-------------|----------------------------------|----------------------------|-------------------------|-------------------------|---|
|                | Arquivo                                           | Página Inicial<br>Inserir                         | Layout da Página                | Fórmulas           | Dados  | Revisão     | Exibir                           | Desenvolvedor              | Ajuda                   | Q                       | D |
|                | $\chi$                                            | Calibri                                           | $+11$<br>٠<br>A<br>$\mathsf{A}$ | ≡<br>$\equiv$      | $8 -$  |             | ab Quebrar Texto Automaticamente |                            | Geral                   |                         |   |
|                | Œm<br>Colar                                       | $\underline{\mathsf{S}}$<br>N<br>$\boldsymbol{I}$ | 開                               | $\equiv$<br>写      | 無子     |             | Mesclar e Centralizar *          |                            | $\mathbf{C}$ .<br>% 000 | $\tilde{\mathcal{R}}_0$ |   |
|                |                                                   |                                                   |                                 |                    |        |             |                                  |                            |                         |                         |   |
|                | Área de Transfer 5                                |                                                   | Fonte<br>$\Gamma_{2\theta}^-$   |                    |        | Alinhamento |                                  | $\Gamma_{\rm M}^{\rm c}$   | Número                  |                         |   |
| K17            |                                                   |                                                   | $f_x$                           |                    |        |             |                                  |                            |                         |                         |   |
| $\mathcal{A}$  | $\mathbb A$                                       | B                                                 | $\epsilon$                      | D                  |        | E           | F                                | G                          | H                       |                         |   |
| $\mathbf{1}$   | <b>DATA</b>                                       | <b>NOTA FISCAL</b>                                | <b>MODALIDADE</b>               | <b>ATENDIMENTO</b> |        | ID          | <b>QUANTIDADE</b>                | <b>PRECO</b>               | <b>VALOR TOTAL</b>      |                         |   |
| $\overline{c}$ | 18/11/2023                                        | 0072                                              | Onibus                          | Mariana            |        | 6           | $\mathbf{1}$                     | R\$700,00                  | <b>R\$700</b>           |                         |   |
| 3              | 18/11/2023                                        | 0075                                              | Carro e Moto                    | Mariana            |        | 5           | $\mathbf{1}$                     | R\$750,00                  | <b>R\$750</b>           |                         |   |
| $\overline{4}$ | 19/11/2023                                        | 0080                                              | Onibus                          | Mariana            |        | 6           | $\mathbf{1}$                     | R\$ 700,00                 | R\$700                  |                         |   |
| 5              | 19/11/2023                                        | 0082                                              | Carro                           | Mariana            |        | 8           | $\overline{1}$                   | R\$ 600,00                 | R\$ 600                 |                         |   |
| 6              | 19/11/2023                                        | 0085                                              | Carro e Moto                    | Mariana            |        | 5           | $\mathbf{1}$                     | R\$ 750,00                 | <b>R\$750</b>           |                         |   |
| $\overline{7}$ | 19/11/2023                                        | 0086                                              | Carro                           | Mariana            |        | 8           | $\mathbf{1}$                     | R\$ 600,00                 | R\$ 600                 |                         |   |
| 8              | 19/11/2023                                        | 0089                                              | Moto                            | Mariana            |        | 7           | $\mathbf{1}$                     | R\$ 650,00                 | R\$ 650                 |                         |   |
| $\overline{9}$ | 19/11/2023                                        | 0090                                              | <b>Onibus</b>                   | Mariana            |        | 6           | $\overline{1}$                   | R\$ 700,00                 | <b>R\$700</b>           |                         |   |
| 10             |                                                   |                                                   |                                 |                    |        |             |                                  |                            |                         |                         |   |
| 11             |                                                   |                                                   |                                 |                    |        |             |                                  |                            |                         |                         |   |
| 12             |                                                   |                                                   |                                 |                    |        |             |                                  |                            |                         |                         |   |
| 13             |                                                   |                                                   |                                 |                    |        |             |                                  |                            |                         |                         |   |
| 14             |                                                   |                                                   |                                 |                    |        |             |                                  |                            |                         |                         |   |
| 15             |                                                   |                                                   |                                 |                    |        |             |                                  |                            |                         |                         |   |
| 16             |                                                   |                                                   |                                 |                    |        |             |                                  |                            |                         |                         |   |
| 17             |                                                   |                                                   |                                 |                    |        |             |                                  |                            |                         |                         |   |
| 18             |                                                   |                                                   |                                 |                    |        |             |                                  |                            |                         |                         |   |
| 19             |                                                   |                                                   |                                 |                    |        |             |                                  |                            |                         |                         |   |
| 20             |                                                   |                                                   |                                 |                    |        |             |                                  |                            |                         |                         |   |
| 21             |                                                   |                                                   |                                 |                    |        |             |                                  |                            |                         |                         |   |
| 22             |                                                   |                                                   |                                 |                    |        |             |                                  |                            |                         |                         |   |
| 23             |                                                   |                                                   |                                 |                    |        |             |                                  |                            |                         |                         |   |
|                | $\left\vert \psi \right\rangle$<br>$\overline{a}$ | Vendas<br>Cesar                                   | <b>Mariana</b><br>Julia         | Roberta            | Opções |             | $\bigoplus$                      |                            |                         |                         |   |
| $6 -$          |                                                   |                                                   |                                 |                    |        |             |                                  |                            |                         |                         |   |

Figura 33: Interface de Vendas da Funcionária Mariana

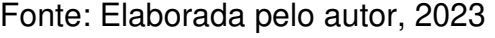

|                                            | ちっ ペー・<br>日        |                           |                                                               |                    |                                                                 |                                  |                   | Cadastro de Vendas - Excel |                                      |          |  |  |
|--------------------------------------------|--------------------|---------------------------|---------------------------------------------------------------|--------------------|-----------------------------------------------------------------|----------------------------------|-------------------|----------------------------|--------------------------------------|----------|--|--|
|                                            | Arquivo            | Página Inicial<br>Inserir | Layout da Página                                              | Fórmulas           | Dados                                                           | Revisão                          | Exibir            | Desenvolvedor              | Ajuda                                | Q<br>Dic |  |  |
| $\chi$<br>$E_{\text{th}}$ -<br>Colar<br>s. |                    | Calibri                   | $+11$<br>٠<br>A<br>$\mathsf{A}$                               | 三<br>$\equiv$      | $89 -$                                                          | ab Quebrar Texto Automaticamente |                   |                            | Geral                                |          |  |  |
|                                            |                    | $\cal I$<br>N             | $S \times$<br>開<br>$\mathbf{A}$ -<br>$\overline{\phantom{a}}$ |                    | Mesclar e Centralizar *<br>事事者<br>$e \equiv \rightarrow \equiv$ |                                  |                   |                            | $\mathbf{C}$ .<br>% 000<br>$58 - 98$ |          |  |  |
|                                            |                    |                           |                                                               |                    |                                                                 |                                  |                   |                            |                                      |          |  |  |
|                                            | Área de Transfer G |                           | Fonte<br>$\Gamma_{2\theta}^{\ast}$                            |                    |                                                                 | Alinhamento                      |                   | $\overline{\Gamma_{20}}$   | Número                               |          |  |  |
|                                            | M12                | ×                         | fx                                                            |                    |                                                                 |                                  |                   |                            |                                      |          |  |  |
| $\mathcal{A}$                              | $\mathbf{A}$       | B                         | C                                                             | D.                 |                                                                 | E                                | F                 | G                          | H                                    |          |  |  |
| 1                                          | <b>DATA</b>        | <b>NOTA FISCAL</b>        | <b>MODALIDADE</b>                                             | <b>ATENDIMENTO</b> |                                                                 | ID                               | <b>QUANTIDADE</b> | <b>PREÇO</b>               | <b>VALOR TOTAL</b>                   |          |  |  |
| $\overline{c}$                             | 18/11/2023         | 0077                      | Moto                                                          | Julia              |                                                                 | $\overline{7}$                   | $\mathbf{1}$      | R\$ 650,00                 | R\$ 650                              |          |  |  |
| 3                                          | 20/11/2023         | 0091                      | Carro                                                         | Julia              |                                                                 | 8                                | $\mathbf{1}$      | R\$ 600,00                 | R\$ 600                              |          |  |  |
| 4                                          | 20/11/2023         | 0092                      | Onibus                                                        | Julia              |                                                                 | 6                                | 1                 | R\$700,00                  | <b>R\$700</b>                        |          |  |  |
| 5                                          | 20/11/2023         | 0096                      | Carro                                                         | Julia              |                                                                 | 8                                | $\overline{1}$    | R\$ 600,00                 | <b>R\$ 600</b>                       |          |  |  |
| б                                          | 20/11/2023         | 0097                      | Moto                                                          | Julia              |                                                                 | 7                                | $\mathbf{1}$      | R\$ 650,00                 | R\$ 650                              |          |  |  |
| $\overline{7}$                             | 20/11/2023         | 0100                      | Moto                                                          | Julia              |                                                                 | $\overline{7}$                   | $\overline{1}$    | R\$ 650,00                 | <b>R\$ 650</b>                       |          |  |  |
| 8                                          | 20/11/2023         | 0101                      | Carro                                                         | Julia              |                                                                 | 8                                | $\mathbf{1}$      | R\$ 600,00                 | R\$ 600                              |          |  |  |
| $\overline{9}$                             | 20/11/2023         | 0102                      | Carro e Moto                                                  | Julia              |                                                                 | 5                                | $\mathbf{1}$      | R\$ 750,00                 | <b>R\$750</b>                        |          |  |  |
| 10                                         |                    |                           |                                                               |                    |                                                                 |                                  |                   |                            |                                      |          |  |  |
| 11                                         |                    |                           |                                                               |                    |                                                                 |                                  |                   |                            |                                      |          |  |  |
| 12                                         |                    |                           |                                                               |                    |                                                                 |                                  |                   |                            |                                      |          |  |  |
| 13                                         |                    |                           |                                                               |                    |                                                                 |                                  |                   |                            |                                      |          |  |  |
| 14                                         |                    |                           |                                                               |                    |                                                                 |                                  |                   |                            |                                      |          |  |  |
| 15                                         |                    |                           |                                                               |                    |                                                                 |                                  |                   |                            |                                      |          |  |  |
| 16                                         |                    |                           |                                                               |                    |                                                                 |                                  |                   |                            |                                      |          |  |  |
| 17                                         |                    |                           |                                                               |                    |                                                                 |                                  |                   |                            |                                      |          |  |  |
| 18                                         |                    |                           |                                                               |                    |                                                                 |                                  |                   |                            |                                      |          |  |  |
| 19                                         |                    |                           |                                                               |                    |                                                                 |                                  |                   |                            |                                      |          |  |  |
| 20                                         |                    |                           |                                                               |                    |                                                                 |                                  |                   |                            |                                      |          |  |  |
| 21<br>22                                   |                    |                           |                                                               |                    |                                                                 |                                  |                   |                            |                                      |          |  |  |
| 23                                         |                    |                           |                                                               |                    |                                                                 |                                  |                   |                            |                                      |          |  |  |
|                                            |                    | Vendas<br>Cesar           | Julia<br>Mariana                                              | Roberta            | Opções                                                          |                                  | $\bigoplus$       |                            |                                      |          |  |  |
| $6 -$                                      |                    |                           |                                                               |                    |                                                                 |                                  |                   |                            |                                      |          |  |  |

Figura 34: Interface de Vendas da Funcionária Julia

Fonte: Elaborada pelo autor, 2023

|                                                  | $5 - 0 - 7$<br>日    |                           |                                              |                    |                                                                   |                                  |                   | Cadastro de Vendas - Excel |                    |           |  |  |
|--------------------------------------------------|---------------------|---------------------------|----------------------------------------------|--------------------|-------------------------------------------------------------------|----------------------------------|-------------------|----------------------------|--------------------|-----------|--|--|
|                                                  | Arquivo             | Página Inicial<br>Inserir | Layout da Página                             | Fórmulas           | Dados                                                             | Revisão                          | Exibir            | Desenvolvedor              | Ajuda              | Q<br>Di   |  |  |
| $\chi$<br>alika)<br>E <sub>B</sub><br>۷<br>Colar |                     | Calibri                   | $+11$<br>÷<br>$\overline{A}$<br>$\mathsf{A}$ | ≡<br>$\equiv$      | $8 -$                                                             | ab Quebrar Texto Automaticamente |                   |                            | Geral              |           |  |  |
|                                                  |                     | N<br>$\cal I$             | $S$ $\vee$<br>問<br>$\omega$                  |                    | $e \equiv \rightarrow$<br>I.<br>津<br>Mesclar e Centralizar *<br>言 |                                  |                   | $\mathbf{F}$ .<br>% 000    |                    | $58 - 96$ |  |  |
|                                                  | Area de Transfer 5  |                           | Fonte<br>$\sqrt{2}$                          |                    |                                                                   | Alinhamento                      |                   | $\overline{r_{2}}$         | Número             |           |  |  |
|                                                  |                     |                           |                                              |                    |                                                                   |                                  |                   |                            |                    |           |  |  |
| K14                                              |                     | ×                         | $f_x$                                        |                    |                                                                   |                                  |                   |                            |                    |           |  |  |
| $\mathcal{A}$                                    | $\mathsf{A}$        | B                         | $\epsilon$                                   | D                  |                                                                   | E                                | F                 | G                          | H                  |           |  |  |
| $\overline{1}$                                   | <b>DATA</b>         | <b>NOTA FISCAL</b>        | <b>MODALIDADE</b>                            | <b>ATENDIMENTO</b> |                                                                   | ID                               | <b>QUANTIDADE</b> | <b>PRECO</b>               | <b>VALOR TOTAL</b> |           |  |  |
| $\overline{2}$                                   | 17/08/2023          | 0066                      | Carro                                        | Roberta            |                                                                   | 8                                | $\overline{2}$    | R\$ 600,00                 | R\$1.200           |           |  |  |
| 3                                                | 18/11/2023          | 0071                      | Carro                                        | Roberta            |                                                                   | 8                                | $\mathbf{1}$      | R\$ 600,00                 | R\$ 600            |           |  |  |
| 4                                                | 20/11/2023          | 0093                      | Moto                                         | Roberta            |                                                                   | $\overline{7}$                   | $\mathbf{1}$      | R\$ 650,00                 | <b>R\$ 650</b>     |           |  |  |
| 5                                                | 20/11/2023          | 0095                      | Carro e Moto                                 | Roberta            |                                                                   | 5                                | $\mathbf{1}$      | R\$ 750,00                 | <b>R\$750</b>      |           |  |  |
| 6                                                | 20/11/2023          | 0098                      | Carro                                        | Roberta            |                                                                   | 8                                | 1                 | R\$ 600,00                 | R\$ 600            |           |  |  |
| $\overline{7}$                                   | 20/11/2023          | 0099                      | Carro e Moto                                 | Roberta            |                                                                   | 5                                | $\mathbf{1}$      | R\$ 750,00                 | <b>R\$750</b>      |           |  |  |
| 8                                                | 20/11/2023          | 0104                      | Carro                                        | Roberta            |                                                                   | 8                                | 1                 | R\$ 600,00                 | R\$ 600            |           |  |  |
| 9                                                | 20/11/2023          | 0106                      | Carro e Onibus                               | Roberta            |                                                                   | 4                                | $\overline{1}$    | R\$800,00                  | <b>R\$800</b>      |           |  |  |
| 10                                               |                     |                           |                                              |                    |                                                                   |                                  |                   |                            |                    |           |  |  |
| 11                                               |                     |                           |                                              |                    |                                                                   |                                  |                   |                            |                    |           |  |  |
| 12                                               |                     |                           |                                              |                    |                                                                   |                                  |                   |                            |                    |           |  |  |
| 13                                               |                     |                           |                                              |                    |                                                                   |                                  |                   |                            |                    |           |  |  |
| 14                                               |                     |                           |                                              |                    |                                                                   |                                  |                   |                            |                    |           |  |  |
| 15                                               |                     |                           |                                              |                    |                                                                   |                                  |                   |                            |                    |           |  |  |
| 16                                               |                     |                           |                                              |                    |                                                                   |                                  |                   |                            |                    |           |  |  |
| 17                                               |                     |                           |                                              |                    |                                                                   |                                  |                   |                            |                    |           |  |  |
| 18                                               |                     |                           |                                              |                    |                                                                   |                                  |                   |                            |                    |           |  |  |
| 19                                               |                     |                           |                                              |                    |                                                                   |                                  |                   |                            |                    |           |  |  |
| 20                                               |                     |                           |                                              |                    |                                                                   |                                  |                   |                            |                    |           |  |  |
| 21                                               |                     |                           |                                              |                    |                                                                   |                                  |                   |                            |                    |           |  |  |
| 22                                               |                     |                           |                                              |                    |                                                                   |                                  |                   |                            |                    |           |  |  |
| 23                                               |                     |                           |                                              |                    |                                                                   |                                  |                   |                            |                    |           |  |  |
|                                                  | $\mathbb{R}^3$<br>× | Vendas<br>Cesar           | Julia<br>Mariana                             | Roberta            | Opções                                                            |                                  | $\circledast$     |                            |                    |           |  |  |
| $-$                                              |                     |                           |                                              |                    |                                                                   |                                  |                   |                            |                    |           |  |  |

Figura 35: Interface de Vendas da Funcionária Roberta

Fonte: Elaborada pelo autor, 2023

#### **4 RESULTADOS DO PROJETO**

O capitulo tem como objetivo apresentar os resultados obtidos com a aplicação do sistema SCD (Sistema de Controle de Dados) na Autoescola Ademar, mostrando os principais destaques que auxiliaram no desenvolvimento do projeto.

#### **4.1 Resultados do Cadastro de Alunos**

O primeiro programa do sistema SCD (Sistema de Controle de Dados) o Cadastro de Alunos, através da sua aplicação foi possível um grande gerenciamento e controle de dados em relação as informações dos alunos, assim transmitindo mais confiabilidade, transparência e segurança aos alunos da Autoescola, a partir disso agregando muito no crescimento da empresa dentro do mercado de trabalho.

#### **4.2 Resultados do Programa de Agendamentos**

O segundo programa do sistema SCD (Sistema de Controle de Dados) o Programa de Agendamentos, permitiu – se obter grandes resultados com sua aplicação na Autoescola Ademar, como um melhor controle dos horários agendados, controle do nível de agendamentos, identificação dos instrutores, gerenciamento sobre os dados dos agendamentos como as datas, os alunos agendados e o tipo de modalidade motorizada, a partir disso controlando o fluxo de dados em relação as agendas de aulas práticas pela Autoescola.

#### **4.3 Resultados do Cadastro de Vendas**

O terceiro programa do sistema SCD (Sistema de Controle de Dados) o Cadastro de Vendas, permitiu – se conseguir alguns resultados positivos através da aplicação, como controle de dados das vendas dos processos, inserindo números das notas fiscais, valores financeiros, o funcionário que realizou o atendimento, a modalidade motorizada adquirida pelo aluno, com isso administrando de maneira mais organizada os dados financeiros da Autoescola Ademar.

#### **5 CONCLUSÃO**

O projeto de aplicação do sistema SCD (Sistema de Controle de Dados) constituído por três programas que são Cadastro de Alunos, Programa de Agendamentos e o Cadastro de Vendas dentro da Autoescola Ademar, a partir disso permitiu – se chegar a algumas reflexões e conclusões sobre o projeto, tendo como resultado final um grande sucesso, desde as participações dos stakeholders a proprietária Roberta Carvalho e o socio Cesar Marchioro nas reuniões, também primeiramente a implementação das ferramentas gerenciais com isso identificando o problema de gestão de dados através da Analise Swot, em seguida geração de ideias para achar solução pelo Brainstorming, depois aplicação do Canvas para decidir como seria realizado a aplicação e chegando até definição e organização das atividades do projeto pelo Plano de Ação 5w2h, com isso chegando na aplicação com os três programas, onde no Cadastro de Alunos conseguiu – se obter gerenciamento de dados cadastrais dos alunos, no Programa de Agendamentos obteve um controle de dados sobre os agendamentos das aulas praticas e por fim o Cadastro de Vendas foi possível administrar dados de maneira organizada em relação aos assuntos financeiros das vendas de processos, ajudando assim no crescimento da Autoescola Ademar dentro do mercado.

O trabalho do sistema SCD (Sistema de Controle de Dados) pode apresentar algumas novidades ou atualizações para melhoria geral do projeto no futuro, como para o programa de Cadastro de Alunos acrescentar novos campos para os cadastros aumentando o nível de conhecimento sobre os alunos, para o Programa de Agendamentos proporcionar inclusão de apps para agendamentos on-line, para o Cadastro de Vendas incluir ferramentas como gráficos mostrando um visão mais ampla das vendas de processos.

A formação finalizada do projeto conclui – se que aplicação do sistema SCD (Sistema de Controle de Dados) na Autoescola Ademar foi excelente auxiliando no desenvolvimento da empresa e ao mesmo tempo muito produtivo me ajudando a crescer na parte profissional e pessoal com aplicação do projeto.

#### **REFERENCIAS BIBLIOGRÁFICAS**

De Paula, Gilles. **Matriz Swot ou Matriz FOFA: utilizando a Analise Swot para reconhecer as cartas do jogo e aumentar as chances de vitória da sua empresa!**. Joinville, Santa Catarina, 2015. Disponível: < https://www.treasy.com.br/blog/matriz-swot-analise-swot-matriz-fofa/ > Acessado em: 16 de setembro de 2023

Donato, Lilian. **Brainstorming: o que é, exemplo e as 3 etapas**. Vitória, 2023. Disponível < https://blog.aevo.com.br/brainstorming/ > Acessado em: 19 de setembro de 2023

Escobar, Pedro. **Analise Swot (FOFA): como fazer + ferramenta**. Santa Maria, Rio Grande do Sul, 2022. Disponível < https://blog.egestor.com.br/analise-swot-fofa/ > Acessado em: 15 de setembro de 2023

Gogoni, Ronaldo. **O que é VBA e como usa-la no Microsoft Excel**. São Paulo, 2019. Disponível < https://tecnoblog.net/responde/o-que-e-vba-microsoft-excel/ > Acessado em: 28 de setembro de 2023

Gomes, Gilberto. **Excel VBA – Você sabe o que é VBA?**. Rio de Janeiro, 2013. Disponível < http://www.excelline.com.br/2013/09/voce-sabe-o-que-e-vba.html > Acessado em: 28 de setembro de 2023

Hofrichter, Markus. **Analise Swot: quando usar e como fazer**. Porto Alegre, Editora Simplissimo, 2017.

Jelen, Bill. **Microsoft Excel 2019: VBA e Macros**. Rio de Janeiro, Editora Alta Books, 2021.

Kayser, Marcos. **Canvas: como fazer e usar para modelar o seu negócio**. Porto Alegre, Rio Grande do Sul, 2010. Disponível < https://scopi.com.br/blog/canvasmodelo-de-negocio/ > Acessado em: 21 de setembro de 2023

Khusid, Andrey. **Miro**. Amsterdam, Holanda, 2022. Disponível < https://miro.com/pt/ > Acessado em: 21 de setembro de 2023

Manica, Carlo. **Plano de Ação 5W2H com priorização GUT**. Porto Alegre, Rio Grande do Sul, 2021. Disponível < https://www.telios.eng.br/site/plano-de-acao-5w2hcom-priorizacao-gut/ > Acessado em: 25 de setembro de 2023

Oliveira, Rodrigo. **Brainstorming: Gere ideias e propostas de solução para os problemas do dia a dia com sua equipe (brainstorming tempestade de ideias – como ter boas ideias e solucionar problemas**. São Paulo, Editora Faro,2017.

Pigneur, Yves. **O grande Canvas de 50 páginas para práticas de Canvas de modelo de negócios e 50 paginas para praticas de Canvas de proposta de valor**. Rio de Janeiro, Editora Alta Books, 2018.

Ribas, Thomaz. **5W2H: entenda o que é essa estratégia e como usá-la**. São Paulo, 2023. Disponível < https://thomazribas.com/gestao/5w2h > Acessado em: 25 de setembro de 2023

Sanches, Arthur. **Gestão da Qualidade**. São Carlos, Editora Cubo Evoluir, 2020.

Woebcken, Cayo. **O que é brainstorming e as 9 melhores técnicas para a tomada de decisões inteligentes**. São Paulo, 2019. Disponível < https://rockcontent.com/br/blog/brainstorming/ > Acessado em: 19 de setembro de 2023

#### **GLOSSÁRIO**

**Analise Swot:** Uma ferramenta gerencial que utiliza metodologias voltada para atividades de planejamento estratégico para tomadas de decisões, formada por Forças Internas, Fraquezas Internas, Oportunidades Externas e Ameaças Externas. **Brainstorming:** Uma ferramenta gerencial conhecida como tempestade de ideias, auxiliando na geração de ideias para solucionar problemas **Canvas:** Uma ferramenta gerencial auxiliando no planejamento e também alcançar os objetivos mostrando uma visão ampla do projeto. **Linguagem VBA:** Uma linguagem de programação chamada de Visual Basic for Applications, utilizada basicamente dentro do programa Microsoft Excel. **Plano de Ação:** Uma ferramenta gerencial utilizada na parte organizacional do projeto e auxiliando em tomadas de decisões. Stakeholders: No projeto são conhecidos como um grupo ou ate mesmo formada por uma pessoa e reconhecidos como a parte mais interessada no projeto.

#### **TERMO DE AUTORIZAÇÃO**

O termo de autorização apresentado na Figura 36 mostra de forma concreta uma autorização da empresa que participou do projeto permitindo a utilização do seu nome para formatação do Trabalho de Graduação (TG), como mostrou - se a seguir:

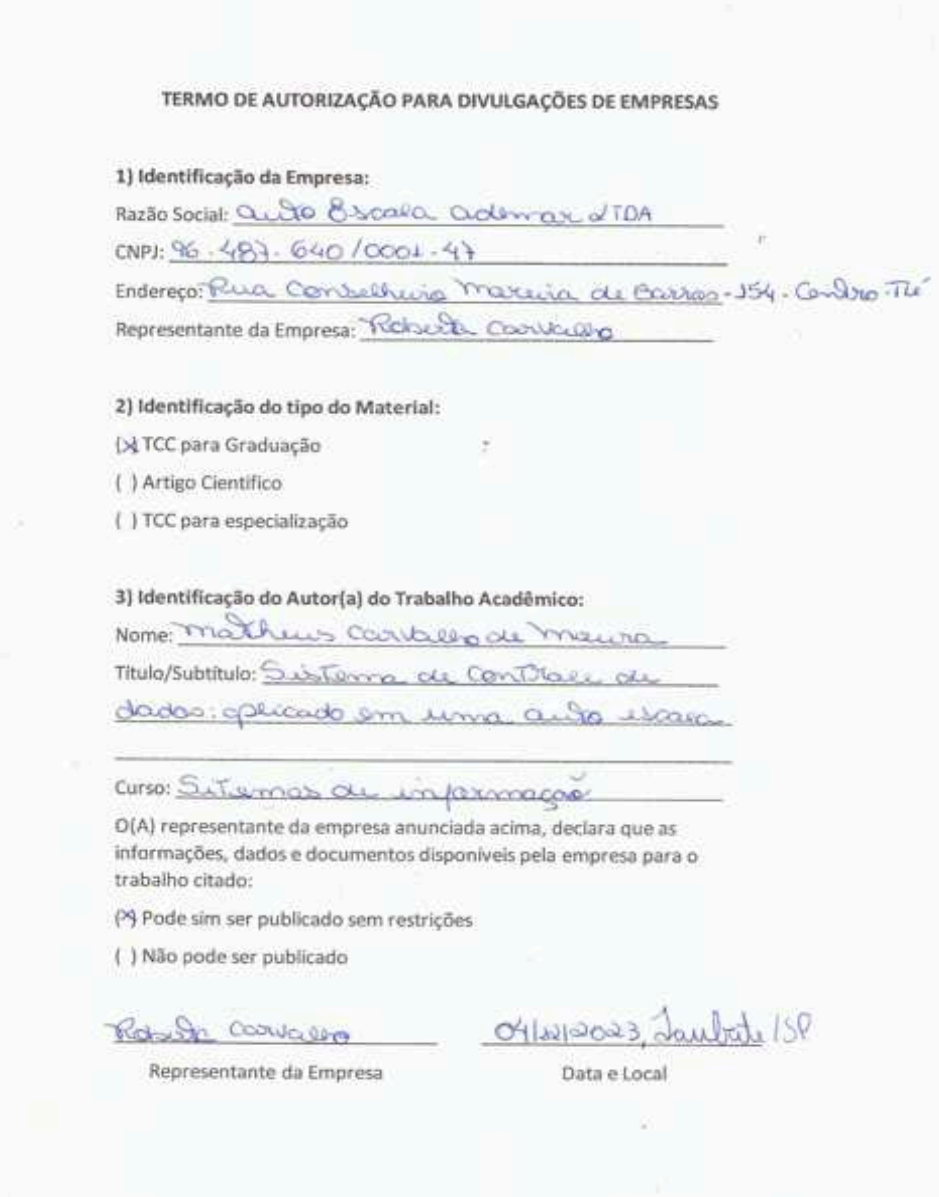

Figura 36: Folha de Termo de Autorização Fonte: Elaborada pelo autor, 2023